# *E*iSendPro telecom

# PUSH MSISDN API : REST - JSON

### Documentation Technique

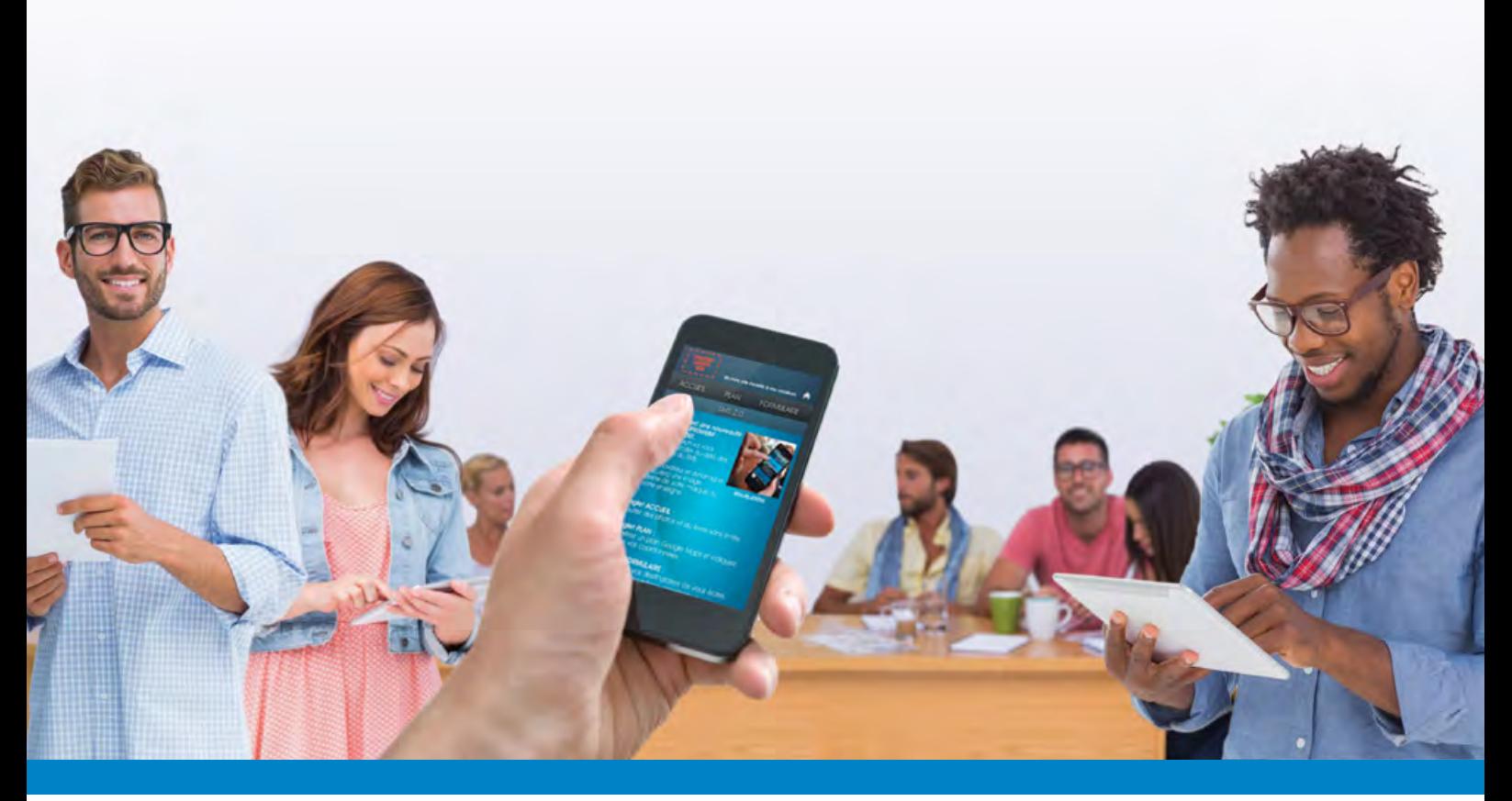

DixData - 19 Chemin des Travails - 06800 Cagnes-sur-Mer

RCS Marseille B 443 014 238 - Sarl au capital de 108 000€ Siret 44301423800028 - TVA Intra FR39443014238

## **Table des matières**

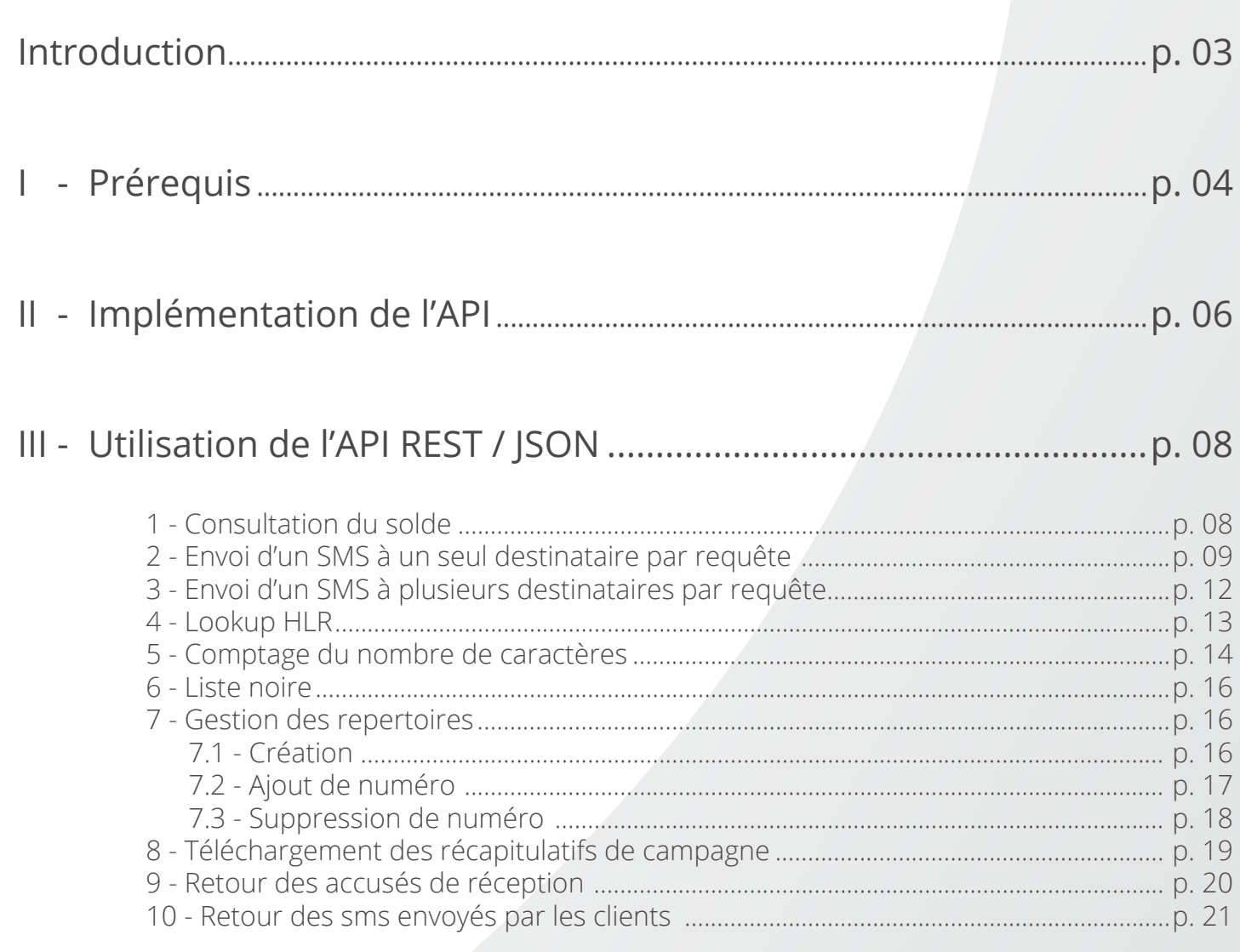

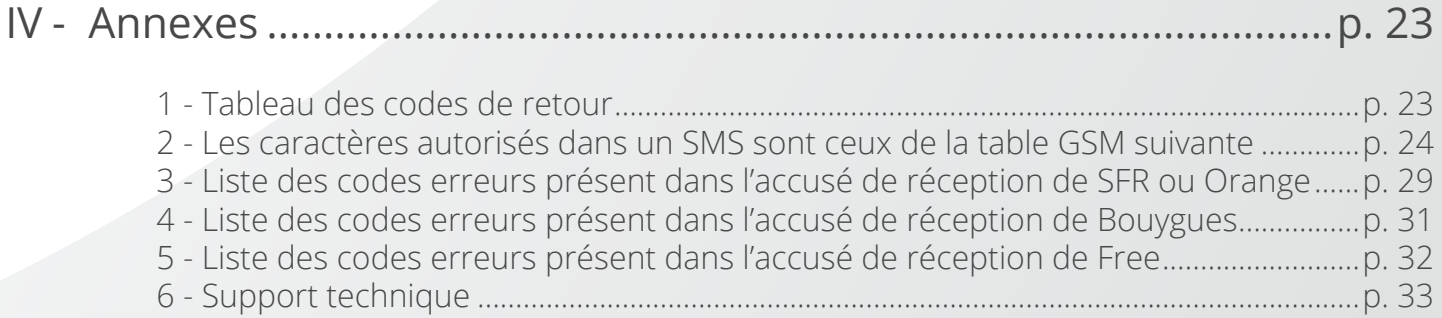

## **Introduction**

Ce document présente l'API isendPro Telecom REST - JSON.

Les fonctionnalités de l'API sont les suivantes :

 envoi de SMS à un ou plusieurs destinataires, lookup HLR, récupération des récapitulatifs de campagne, gestion des répertoires, ajout en liste noire, comptage du nombre de caractères des SMS, récupération des accusés de réception et récupération des réponses à vos sms.

Le document est découpé en 4 parties :

- La première partie vous présente les généralités et les différences avec l'API HTTP classique

- La deuxième partie vous présente les solutions d'implémentation qui s'offrent à vous, notamment via l'utilisation de wrappers pour différents langages de programmation

- La troisième partie présente de façon détaillée l'API, notamment les arguments attendus et des exemples de retours

- La quatrième partie contient les annexes

Si vous avez des questions techniques merci de contacter le support à l'adresse suivante : *[support@isendpro.com](mailto:support@iSendPro.com)*

Le support technique est joignable tous les jours de la semaine de 9h à 13h et de 14h à 17h.

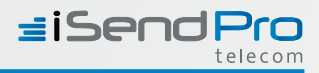

# **II - Prérequis**

## 1.1 - Munissez vous de votre keyid

Votre keyid est visible sur http://isendpro.com sur **«Mon compte»** > **«Mon api»**. Cette clé vous identifie et vous devrez l'utiliser pour effectuer toutes vos requêtes via l'API

## 1.2 - Configurer le contrôle IP

Un contrôle IP, basé sur un système de type «liste blanche» est activé par défaut. Vous pouvez soit renseigner cette liste blanche, soit désactiver le contrôle IP. Ce paramètrage peut s'effectuer sur **«Mon compte»** > **«Mon api».**

### 1.3 - Différences avec l'API HTTP classique

L'API REST/JSON reprend la même structure que l'API HTTP mais en acceptant le JSON pour les paramètres des appels et en encodant les réponses également en JSON.

Les paramètres numérotés (par concaténation du numéro au nom du noeud xml /nom de variable du formulaire) sont remplacés par des listes. Exemple :

*?num1=1&num2=2&num3=3*

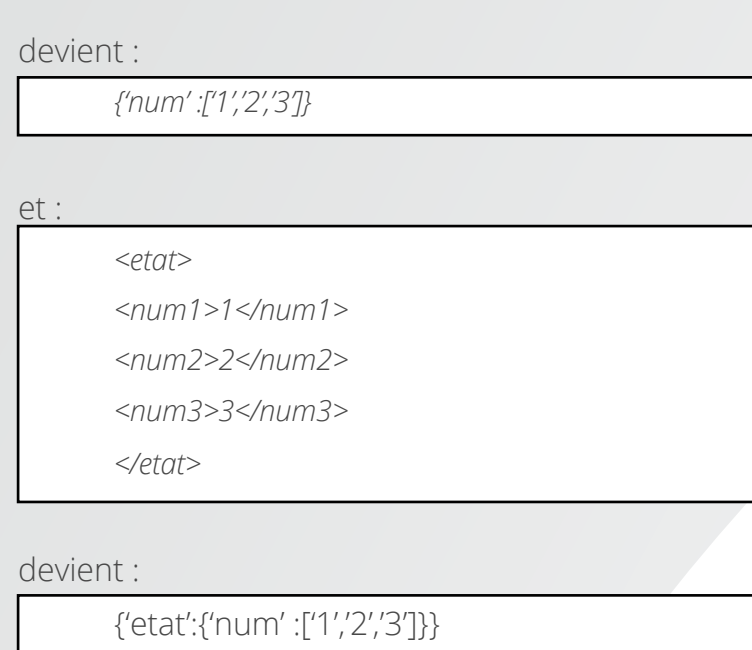

La numérotation est implicite selon l'ordre dans la liste.

### 1.4 - Encodage

• Les SMS et les noms de répertoires doivent être encodés en utf-8. Par défaut, les SMS sont réencodés en GSM7 lors de la transmission à l'opérateur. De ce fait, seuls les caractères de l'annexe 2 sont acceptés (ou remplacés).

• Les retours d'API sont effectués en iso-8859-15 (latin1 + euro sign).

• En cas d'envoi en ucs-2, la totalité des caractères utf-8 est supportée.

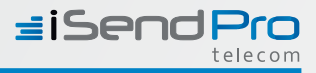

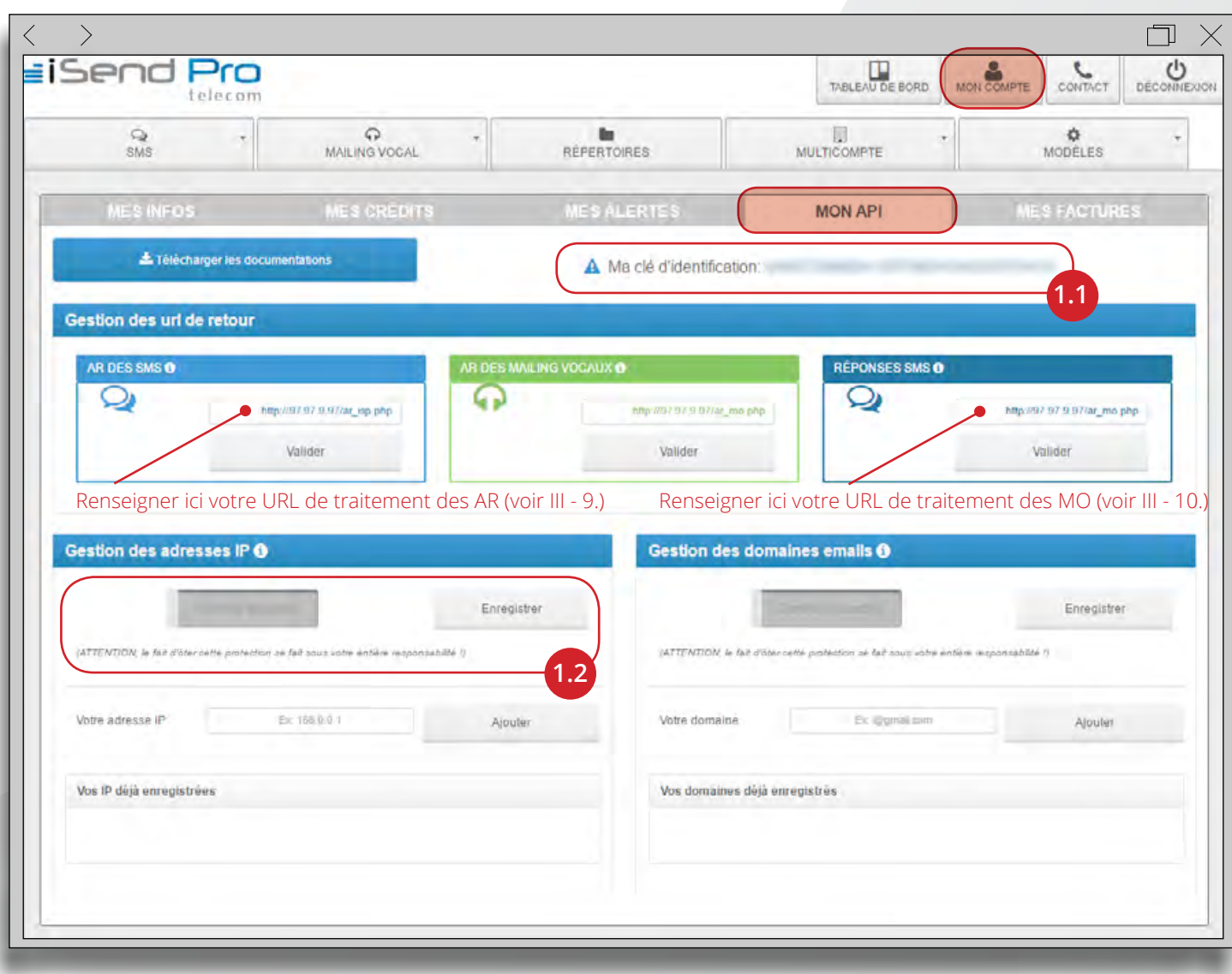

## **II - Implémentation de l'API**

### 1 - Prendre en main rapidement l'API

Nous vous offrons la possibilité de tester facilement l'API avec la documentation intéractive accessible via l'url suivante: *http://apirest.isendpro.com/docrest/*

L'API REST/json peut être implémentée par vos soins dans le langage de votre choix ou être utilisée via un wrapper (voir partie suivante).

### 2 - Utiliser un wrapper

L'API REST/JSON peut être utilisée via un WRAPPER d'API en PHP, PYTHON, etc ...

Une spécification de l'API au format Swagger/OpenApi est téléchargéable aux urls suivantes :

*https://apirest.isendpro.com/isendpro.json*

*https://apirest.isendpro.com/isendpro.yaml*

Cette spécification vous permet de générer vos propres WRAPPER via, par exemple, http://editor.swagger.io/, ou un autre outil compatible.

Nous vous proposons également des exemples d'utilisation en PHP, Python et Java (Maven) :

- *https://apirest.isendpro.com/ressources-api/php-client-generated-plus-exemples.zip*
- *https://apirest.isendpro.com/ressources-api/python-client-generated-plus-exemples.zip*
- *https://apirest.isendpro.com/ressources-api/java-client-generated-plus-examples.zip*

Concernant la plateforme .Net nous vous proposons, le code source du wrapper :

 *https://apirest.isendpro.com/ressources-api/source-wrapperdonet.zip*

La DLL (importable dans vos projets) :

 *https://apirest.isendpro.com/ressources-api/isendpro\_dot\_net.zip*

*Remarque : Vous aurez besoin d'installer (via NuGet) les packages Newtonsof.Json et RestSharp.Net2, ainsi que l'assembly System.Runtime.Serialization.*

Des exemples d'utilsation en C# .Net (projet visual studio 2015 community edition :

 *https://apirest.isendpro.com/ressources-api/exemple-utilisation-wrapperdotnet-csharp.zip*

#### Des exemples :

 *https://apirest.isendpro.com/ressources-api/exemple-utilisation-wrapperdotnet-visualbasic.zip*

### 3 - Remarques et bonnes pratiques

### 3.1 - Logs

Nous vous recommandons de logguer (avec horodatage) vos appels à l'API ainsi que les réponses de cette dernière.

### 3.2 - Traitement des erreurs

L'API REST/JSON répondra un code HTTP 200 à vos appels.

Si le code d'erreur est différent de 200, une erreur s'est produite et nous vous recommandons d'investiguer le problème, avec l'aide de notre support technique si nécessaire.

Les wrappers lèvent des exceptions en cas d'erreur, exceptions que nous vous recommandons de rattraper.

### 3.3 - Traitement des retours à la soumission

Certains retours vous remontent des problèmes sans déclencher d'erreur HTTP (ni exception dans les wrappers). Par un exemple si vous soumettez des SMS à une liste de numéros dont certains sont mal formatés, vous aurez un code HTTP 200 mais avec des code retour indiquant ce problème :

```
{ «etat»: 
         { «etat»: [ 
            { «code»: «21», «tel»: «0600208432», «message»: «Le numéro de téléphone n'est pas attribué!» }, 
            { «code»: «0», «tel»: «0695208432», «message»: «Votre message a bien ete envoye» } 
<i>]
 }
      }
```
 *{ «code»: «11», «tel»: «0771058335», «message»: «Le numéro de téléphone est dans la liste noire!» },* 

Dans l'exemple ci-dessous, le 0600208432 est un numéro invalide et le 0771058335 est un numéro en liste noire.

Nous vous recommandons donc de traiter ces retours.

#### 3.4 - Traitement des accusés de réception

Nous vous recommandons de mettre en place une URL de traitement des retours des accusés de réception (voir III - 8).

### 3.5 - Retour des sms envoyés par les clients

Nous vous recommandons de mettre en place une URL de traitement des retour des sms envoyés par les clients (voir III - 9).

# **III – Utilisation de l'API**

### 1 - Consultation du solde

Il est possible de consulter le crédit restant en Euros HT et en quantité de SMS.

*https://apirest.isendpro.com/cgi-bin/credit*

Paramètres obligatoires :

*keyid :* Clé API

*credit :* credit: Type de reponse demandée.

Mettez « 1 » pour obtenir le crédit (en euro)

Mettez« 2 » pour obtenir le crédit en euro et une estimation du nombre de SMS que vous pouvez envoyer (à destination de la France métropolitaine) avec ce crédit.

Exemple d'appel :

*https://apirest.isendpro.com/cgi-bin/setlistenoire?keyid=VOTRE\_KEYID&credit=1*

Exemple de retour :

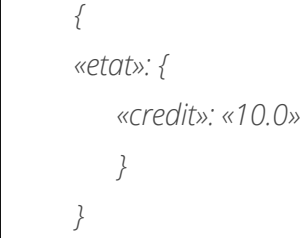

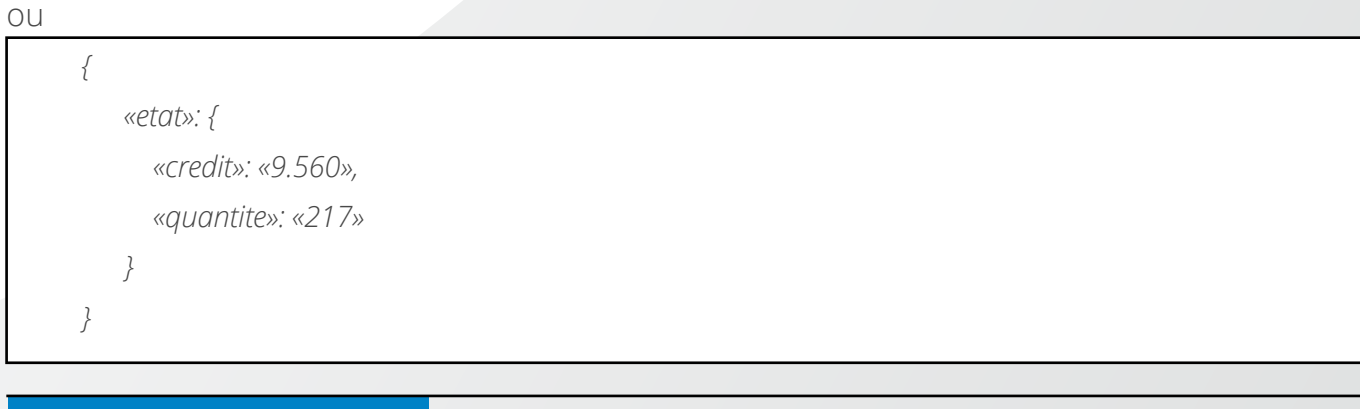

## 2 - Envoi d'un SMS à un seul destinataire par requête

L'envoi de messages s'effectue à l'url suivante :

*https://apirest.isendpro.com/cgi-bin/sms*

Paramètres obligatoires :

*keyid :* Clé API

*sms :* Contenu du SMS à envoyer

*num :* numéro de téléphone du destinataire. Au format national ou international pour la France, au format international exclusivement pour l'étranger.

Paramètres optionnels :

**date envoi**: Date au format YYYY-MM-DD hh:mm. A utiliser uniquement en cas d'envoi différé.

*emetteur :* L'emetteur doit être une chaîne alphanumérique comprise entre 4 et 11 caractères.

Les caractères acceptés sont les chiffres entre 0 et 9, les lettres entre A et Z et l'espace.

Il ne peut pas comporter uniquement des chiffres.

Pour la modification de l'émetteur et dans le cadre de campagnes commerciales, les opérateurs imposent contractuellement d'ajouter en fin de message le texte suivant : *STOP XXXXX*

De ce fait, le message envoyé ne pourra excéder une longueur de 148 caractères au lieu des 160 caractères, le « STOP » étant rajouté automatiquement.

### • Suivi de l'envoi via un tracker

Le tracker doit être une chaine alphanumérique de moins de 50 caractères. Ce tracker sera ensuite renvoyé en paramètre des urls pour les retours des accusés de réception.

#### • SMS Long

Le SMS long permet de dépasser la limite de 160 caractères en envoyant un message constitué de plusieurs SMS.

Il est possible d'envoyer jusqu'à 6 SMS concaténés pour une longueur totale maximale de 918 caractères par message.

Pour des raisons technique, la limite par SMS concaténé étant de 153 caractères.

En cas de modification de l'émetteur, il faut considérer l'ajout automatique de 12 caractères du « STOP SMS ».

- 
- 

**doc intéractive** *http://apirest.isendpro.com/docrest/#!/credit/getCredit*

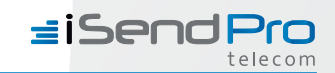

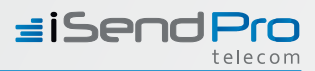

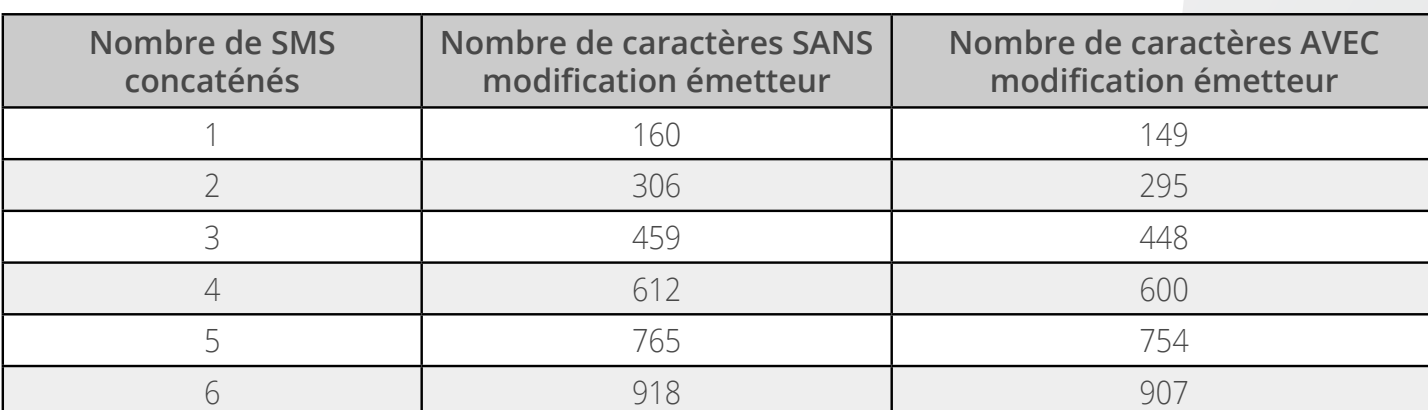

Si la longueur du message transmis dépasse la longueur maximum autorisée pour le nombre indiqué de SMS concaténés, une erreur sera retournée.

Exemple : Si smslong = 5 mais la longueur du message transmis correspond à 6 SMS alors une erreur sera retournée. Pour ne pas avoir ce message d'erreur et obtenir un calcul dynamique du nombre de SMS alors il faut renseigner smslong = 999

#### • nostop

Si le message n'est pas à but commercial, vous pouvez faire une demande pour retirer l'obligation du STOP.

Une fois votre demande validée par nos services, vous pourrez supprimer la mention STOP SMS en spécifiant nostop = 1 dans vos appels.

#### • ucs2

Il est également possible d'envoyer des SMS en alphabet non latin (russe, chinois, arabe, etc) sur les numéros hors France métropolitaine.

Pour ce faire, la requête devrait être encodée au format UTF-8 et contenir l'argument suivant ucs2 = 1

Du fait de contraintes techniques, 1 SMS unique ne pourra pas dépasser 70 caractères (au lieu des 160 usuels) et dans le cas de SMS long, chaque sms ne pourra dépasser 67 caractères.

Exemple d'appel :

*{*

 *«keyid»: «VOTRE\_KEYID», «num»: «0680010203», «sms»: «Bonjour! Bienvenue sur iSendPro!», «emetteur»: «iSendPro»*

*}*

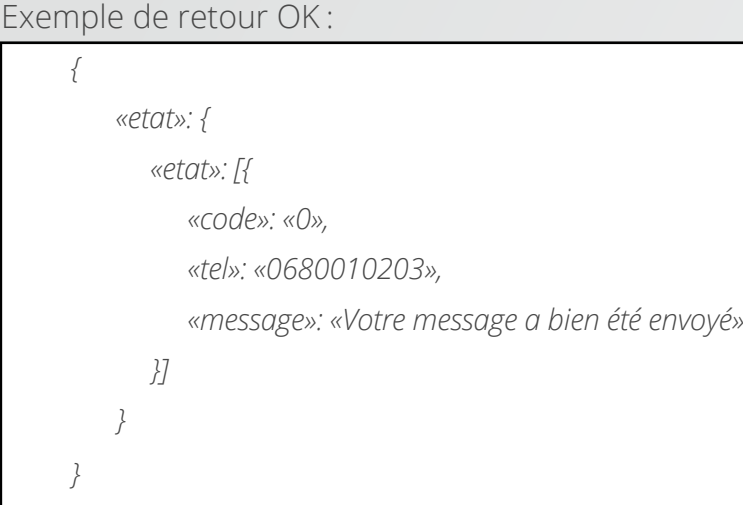

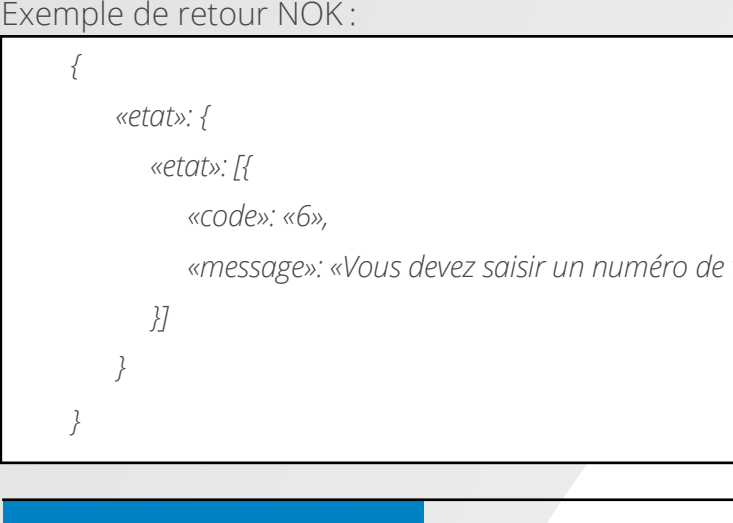

 *«message»: «Vous devez saisir un numéro de téléphone»*

**doc intéractive** *http://apirest.isendpro.com/docrest/#!/sms/sendSms*

### 3 - Envoi d'un SMS à plusieurs destinataires par requête

L'envoi de messages s'effectue à l'url suivante pour un message différent pour chaque destinataire :

*https://apirest.isendpro.com/cgi-bin/smsmulti*

Même chose que l'envoi d'un mais les paramètres suivants deviennent des listes :

#### *num*

#### *message*

#### *tracker*

Dans le cas ou vous voudriez envoyer exactement même message à tous les destinataires, vous pouvez ne placer qu'un seul message dans la liste des messages.

Les retours se font également sous forme de liste.

Exemple d'appel :

*{*

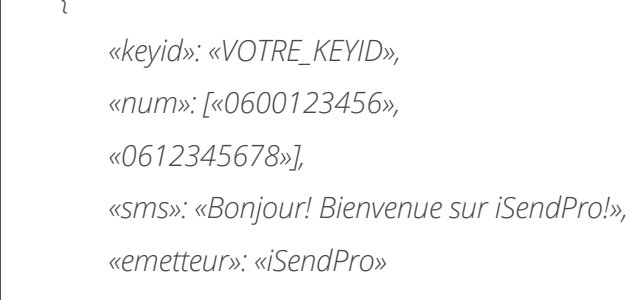

#### *}*

#### Exemple de retour :

### 4 - Lookup HLR

L'envoi de messages via lookup HLR s'effectue à l'url suivante :

*https://apirest.isendpro.com/cgi-bin/hlr*

Paramètres obligatoires : *keyid :* clé API

*getHLR :* doit toujours valoir «1»

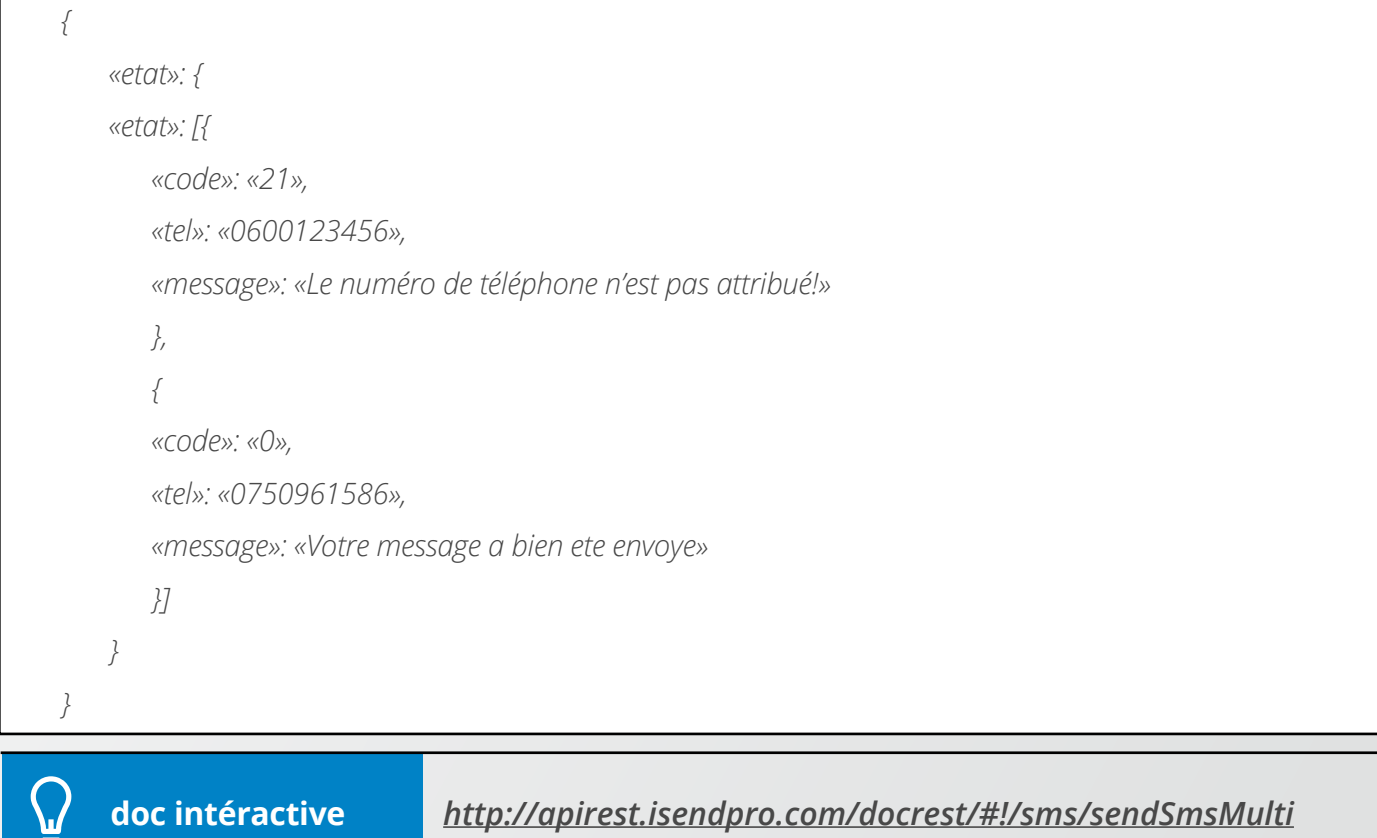

*num :* liste de numéro, au format national ou international

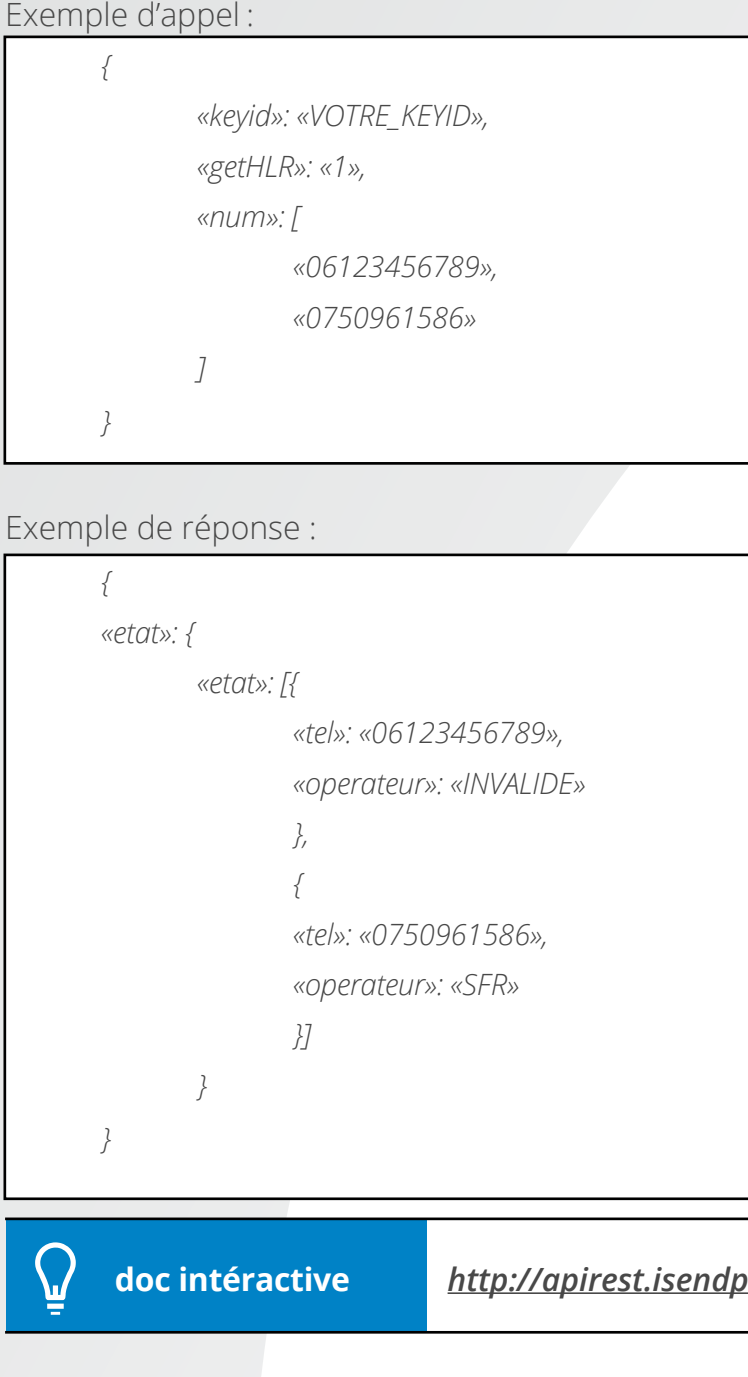

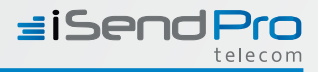

**doc intéractive** *http://apirest.isendpro.com/docrest/#!/hlr/getHlr*

Exe

### 5 - Comptage du nombre de caractères

Le comptage des caractères s'effectue à l'url suivante :

*https://apirest.isendpro.com/cgi-bin/comptage*

Paramètres obligatoires :

*keyid :* clé API

*sms :* Contenu du SMS à envoyer

*comptage :* doit valoir 1

*smslong :* doit valoir 999

*num :* numéro de téléphone du destinataire, au format national ou international

Paramètres optionnels :

*emetteur :* L'emetteur doit être une chaîne alphanumérique comprise entre 4 et 11 caractères.

Les caractères acceptés sont les chiffres entre 0 et 9, les lettres entre A et Z et l'espace. Il ne peut pas comporter uniquement des chiffres.

Pour la modification de l'émetteur et dans le cadre de campagnes commerciales, les opérateurs imposent contractuellement d'ajouter en fin de message une mention spécifique :

« STOP XXXXX » où XXXXX est le numéro court émetteur du SMS (exemple : 36007)

Cet ajout est effectué automatiquement par iSendPro.

De ce fait, le message envoyé ne pourra excéder une longueur de 149 caractères au lieu des 160 caractères, le « STOP » étant rajouté automatiquement.

*nostop :* Si le message n'est pas à but commercial, vous pouvez faire une demande pour retirer l'obligation du STOP.

Une fois votre demande validée par nos services, vous pourrez supprimer la mention STOP SMS en spécifiant nostop = 1 dans vos appels.

*ucs2 :* Il est également possible d'envoyer des SMS en alphabet non latin (russe, chinois, arabe, etc) sur les numéros hors France métropolitaine. Pour ce faire, la requête devrait être encodée au format UTF-8 et contenir l'argument suivant ucs2 = 1.

Du fait de contraintes techniques, 1 SMS unique ne pourra pas dépasser 70 caractères (au lieu des 160 usuels) et dans le cas de SMS long, chaque sms ne pourra dépasser 67 caractères.

 *«sms»: «Ceci est un test avec un envoi unique \u00e0 \u20ac! (comptage)»,*

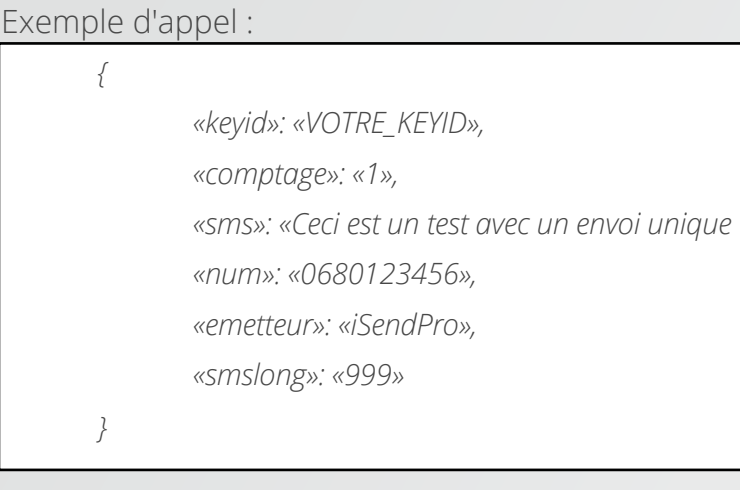

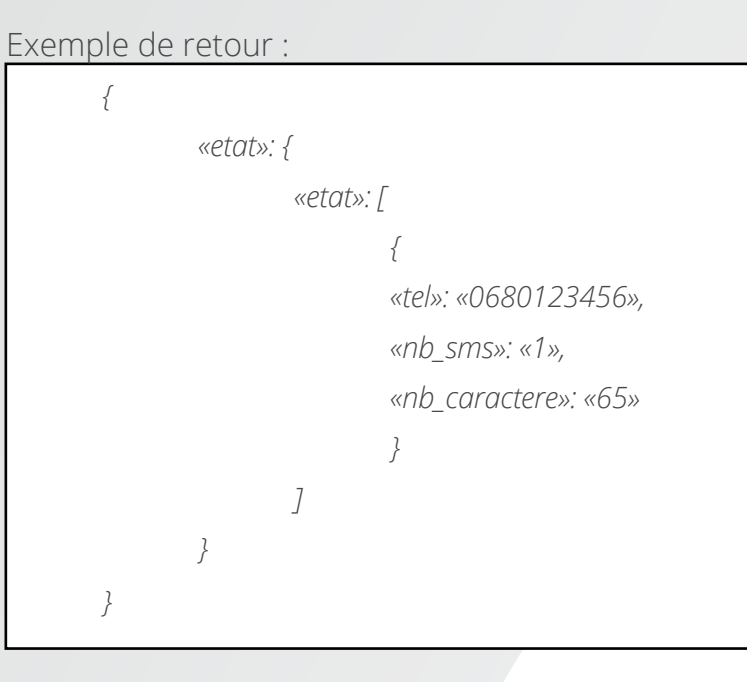

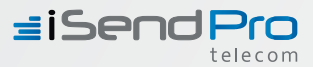

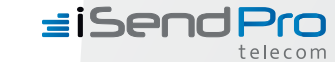

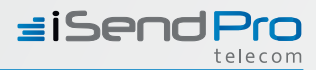

### 6 - Liste noire

L'ajout des messages en liste noire s'effectue à l'url suivante :

*https://apirest.isendpro.com/cgi-bin/setlistenoire*

Paramètres obligatoires :

*keyid :* clé API

*setlisteNoire :* doit toujours valoir 1

*num :* numéro de téléphone à blacklister

Exemple d'appel :

*https://apirest.isendpro.com/cgi-bin/setlistenoire? keyid=d444279d6b9c10078b5416433b701414&setlisteNoire=1&num=0601020304*

Exemple de retour :

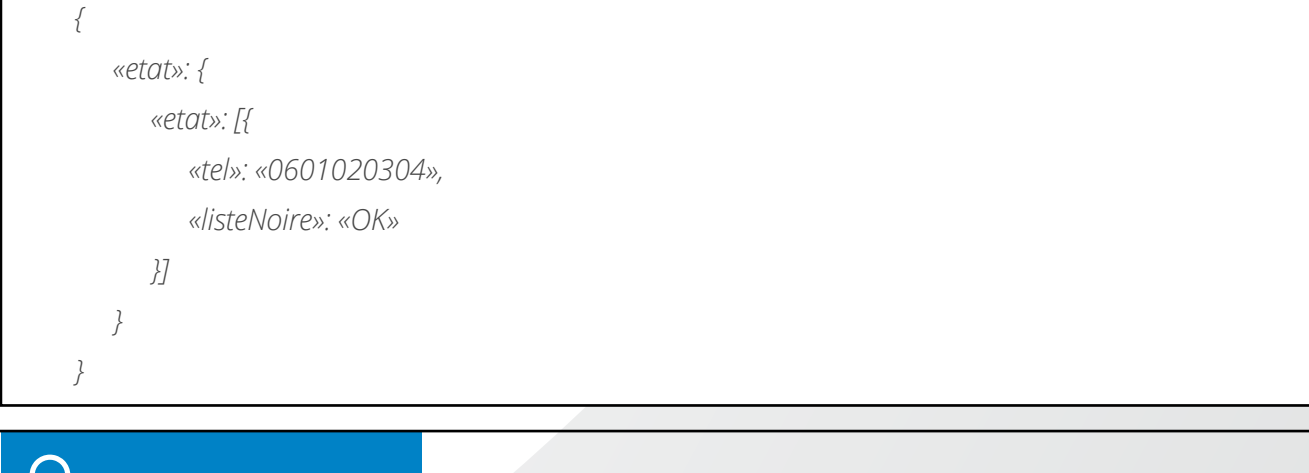

### 7 - Gestion des repertoires

La gestion de vos fichiers de vos répertoires s'effectue à l'url suivante :

*https://apirest.isendpro.com/cgi-bin/repertoire*

### 7.1 - Création

Paramètres obligatoires : *keyid :* clé API *repertoireEdit :* doit valoir create *repertoireNom :* libellé du repertoire

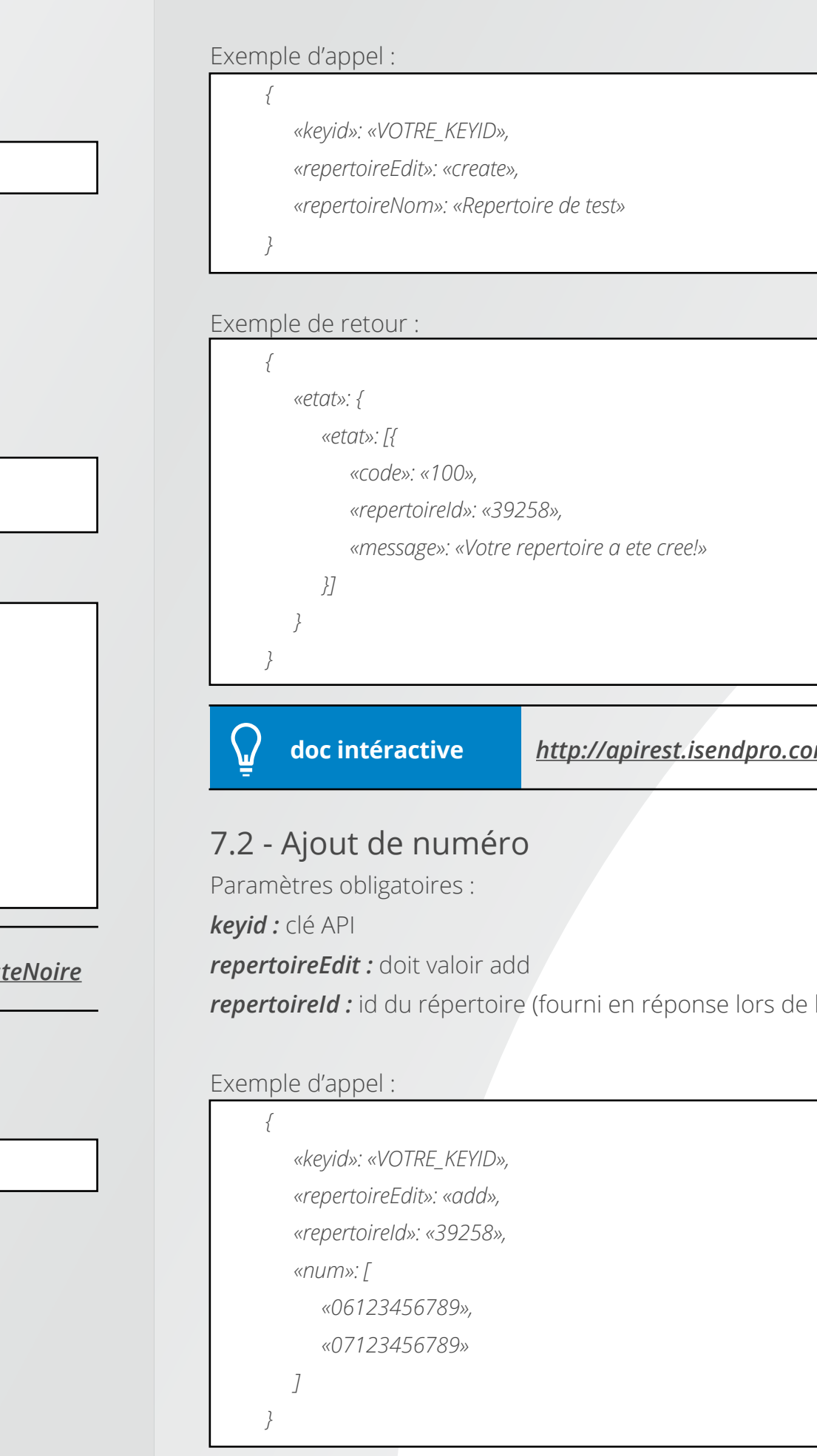

#### **doc intéractive** *http://apirest.isendpro.com/docrest/#!/repertoire/repertoireCrea*

*l'appel à create)* 

**doc intéractive** *http://apirest.isendpro.com/docrest/#!/setListeNoire/setListeNoire*

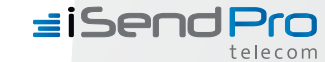

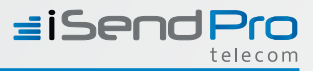

Exemple de retour :

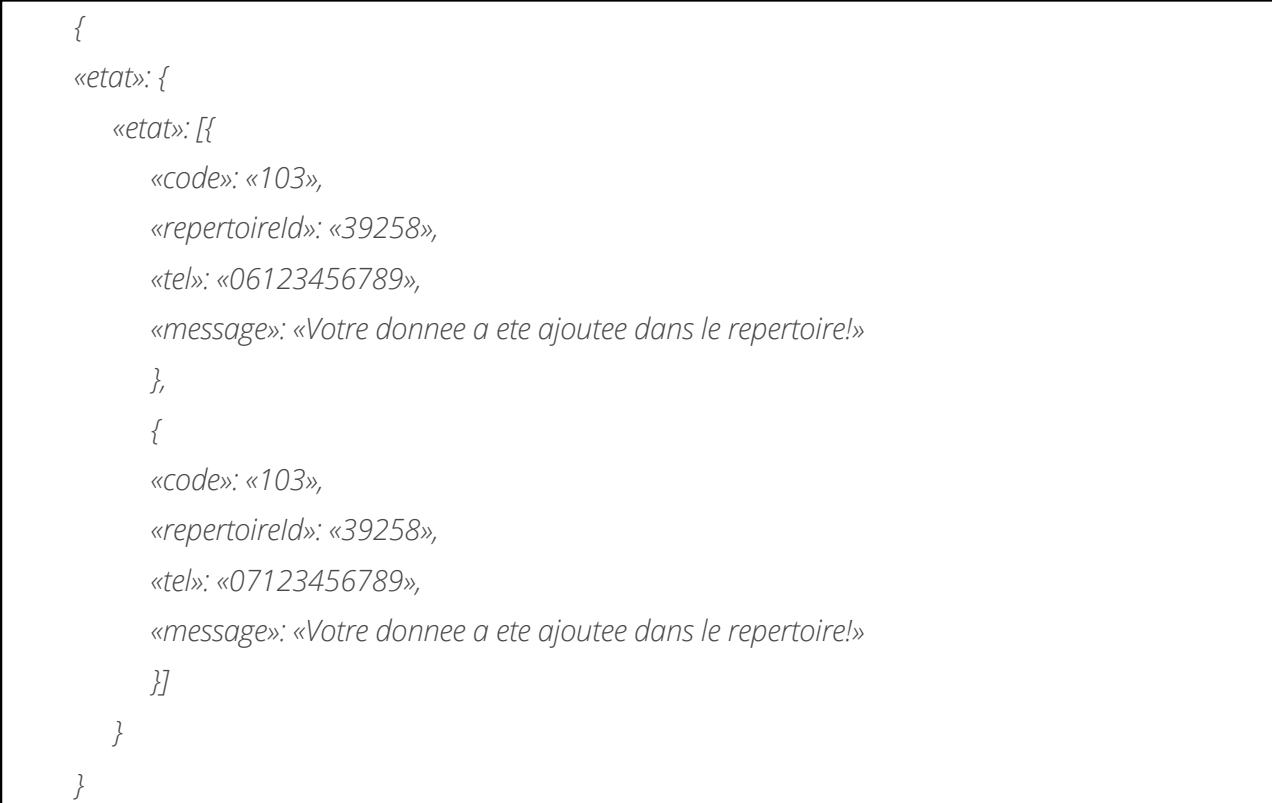

#### 7. 3 - Suppression de numéro

Paramètres obligatoires :

*keyid :* clé API

*repertoireEdit :* doit valoir del

*repertoireId :* id du répertoire (fourni en réponse lors de l'appel à create)

Exemple d'appel :

```
{
         «keyid»: «VOTRE_KEYID»,
         «repertoireEdit»: «del»,
         «repertoireId»: «39258»,
         «num»: [
            «06123456789»,
            «07123456789»
 ]
     }
```
 *«message»: «Votre donnee a ete supprimee du repertoire»*

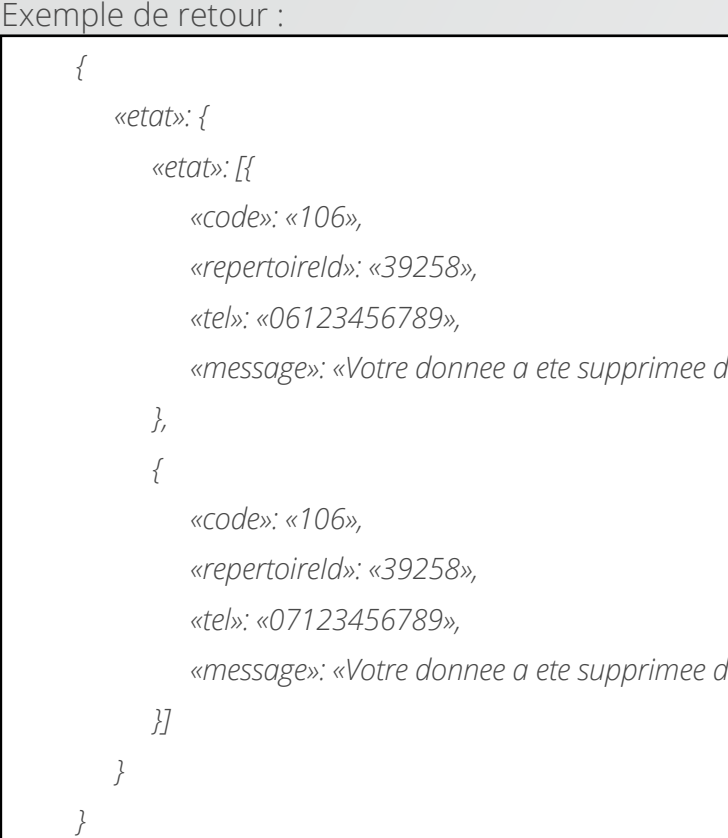

 *«message»: «Votre donnee a ete supprimee du repertoire»*

### 8 - Téléchargement des récapitulatifs de campagne

Paramètres obligatoires :

*keyid :* clé API

*rapportCampagne :* doit valoir 1

*date\_deb :* date de debut au format YYYY-MM-DD hh:mm *date\_fin :* date de fin au format YYYY-MM-DD hh:mm

#### Exemple d'appel :

*https://apirest.isendpro.com/cgi-bin/campagne?keyid=&rapportCampagne=1&date \_deb=2016-07-01%2000%3A00&date\_fin=2016-07-26%2012%3A00*

Exemple de retour :

fichier zip nommé : *3WDqrlJpjv51rEju9WPGen7s5.zip et contenant le fichier 3WDqrlJpjv51rEju9WPGen7s5.csv*

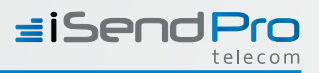

#### **Exemples**

457895

igue associé au dernier SMS envoyé au client

Irespond au SMS envoyé par le client

Compte monId

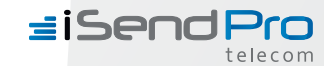

contenu du fichier 3WDqrlJpjv51rEju9WPGen7s5.csv :

*2016-07-15 14:21:02;iSendPro;0671820318;Ceci est un test avec un envoi multiple!ÕSTOP 36007;FREE: SMS remis le 2016-07-15 14:21:08;OK;ACK;;Haute Qualite;0.044;0;;*

Pour chaque message envoyé, un accusé de réception peut être retourné. L'envoi de ces données est effectué par la requête http suivante :

*2016-07-15 14:21:02;;0771058335;iSendProÕCeci est un test avec un envoi multiple!;NRJ: SMS remis le 2016-07-15 14:24:31;OK;ACK;;Haute Qualite;0.044;0;;*

*2016-07-15 14:22:17;;0771058335;iSendProÕDeuxieme message;NRJ: SMS remis le 2016-07-15 14:24:31;OK;ACK;;Haute Qualite;0.044;0;;*

### 9 - Retour des accusés de réception

*www.votre\_adresse.com/votre\_page\_web?tel=[TEL]&libelle=[LIBELLE]&statut=*

*[STATUT]&code\_erreur=[CODE\_ERREUR]&date=[DATE]&heure=[HEURE]&id=[ID]*

*&operateur=[OPERATEUR]&tracker=[TRACKER]*

Format des variables :

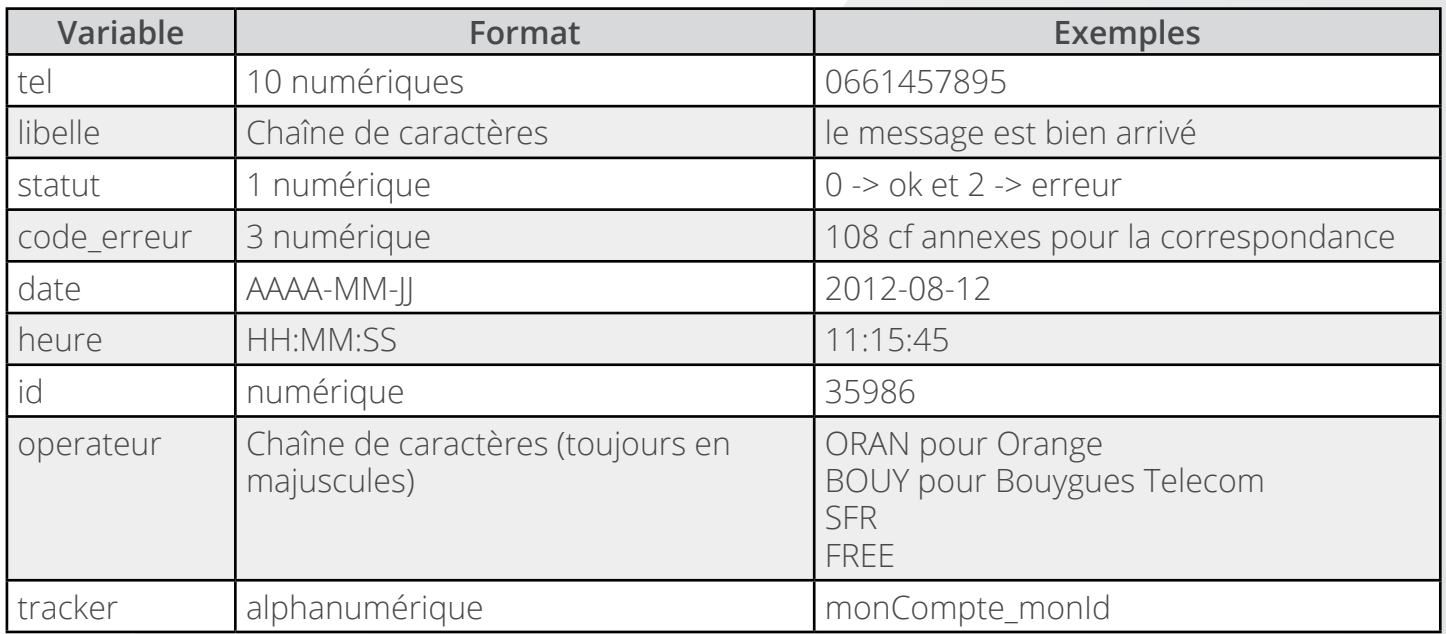

#### **Exemple**

*82.97.9.49/recup/recup.php?tel=0612345678&libelle=Message%a%destination%de%06 12345678%portant%le%numero%040318143520%a%ete%recu%le%2012-08-12%a%1 4:35:28&statut=0&code\_erreur=000&date=2012-08-12&heure=15:07:12&id=35986& operateur=SFR&tracker=compte12\_5874* 

#### **Page Web de traitement**

Il est nécessaire de développer une page Web qui traitera les données reçues.

Cette page devra afficher uniquement le résultat du traitement, c'est à dire le mot « *validation* » si le traitement a bien été effectué et le mot « *probleme* » sinon et surtout ne pas avoir de structures html.

La page Web peut être en php, en jsp ou en asp, cela n'a pas d'importance.

Pour envoyer les données il est nécessaire que vous nous fournissiez une url non protégée par des mots de passe. Elle sera de la forme :

www.votre\_adresse.com/votre\_page\_web

*Remarque : En cas de non retour de messages de votre page Web ou du message probleme, trois autres tentatives d'envois de la notification seront effectuées à un jour d'intervalle à 02h00 du matin.*

*Exemples de pages (en PHP) de traitement des accusés de réception et des sms envoyés par les clients*

 *https://apirest.isendpro.com/ressources-api/exemple-traitement-mo-et-ar.zip*

### 10 - Retour des sms envoyés par les clients

Lors des envois, les clients peuvent envoyés un SMS en retour qui sera traité par notre plateforme. Il est possible de recevoir ces messages via la requête suivante :

*www.votre\_adresse.com/votre\_page\_web?tel=[TEL]&id\_retour=[ID\_RETOUR]&msg \_sms=[MSG\_SMS]&tracker=[TRACKER]*

Format des variables :

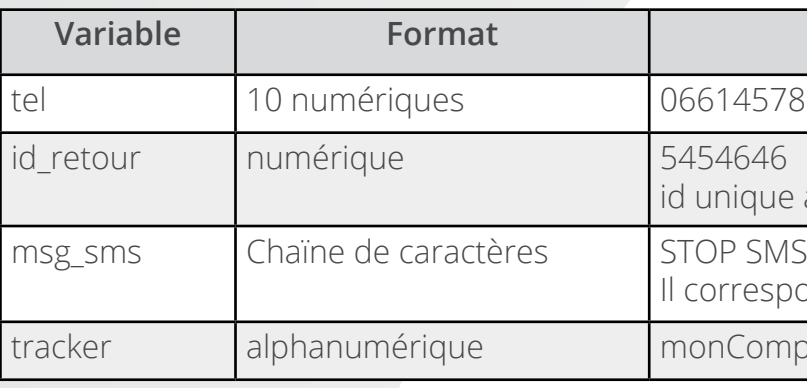

Exemple :

*82.97.9.49/recup/recup.php?tel=0612345678&id\_retour=545454545&msg\_sms=STOP% 20SMS&tracker=compte12\_5874*

#### **Page Web de traitement**

Il est nécessaire de développer une page Web qui traitera les données reçues. Cette page devra afficher uniquement le résultat du traitement, c'est à dire le mot « *validation* » si le traitement a bien été effectué et le mot « *probleme* » sinon et surtout ne pas avoir de structures html.

La page Web peut être en php, en jsp ou en asp, cela n'a pas d'importance.

 *https://apirest.isendpro.com/ressources-api/exemple-traitement-mo-et-ar.zip* 

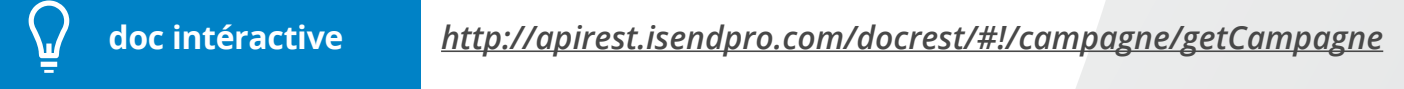

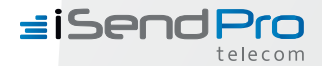

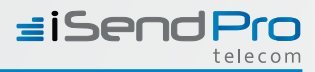

Pour envoyer les données il est nécessaire que vous nous fournissiez une url non protégée par des mots de passes. Elle sera de la forme :

#### *www.votre\_adresse.com/votre\_page\_web*

*Remarque : En cas de modification de l'émetteur, si les clients répondent directement au SMS, une erreur leur sera remontée car l'émetteur ne sera pas reconnu par leur opérateur et leur réponse ne vous sera alors pas transmise. Pour qu'elle le soit, il faudra qu'ils répondent au numéro indiqué après le STOP SMS.*

### **IV - Annexes**

### 1 - Tableau des codes de retour

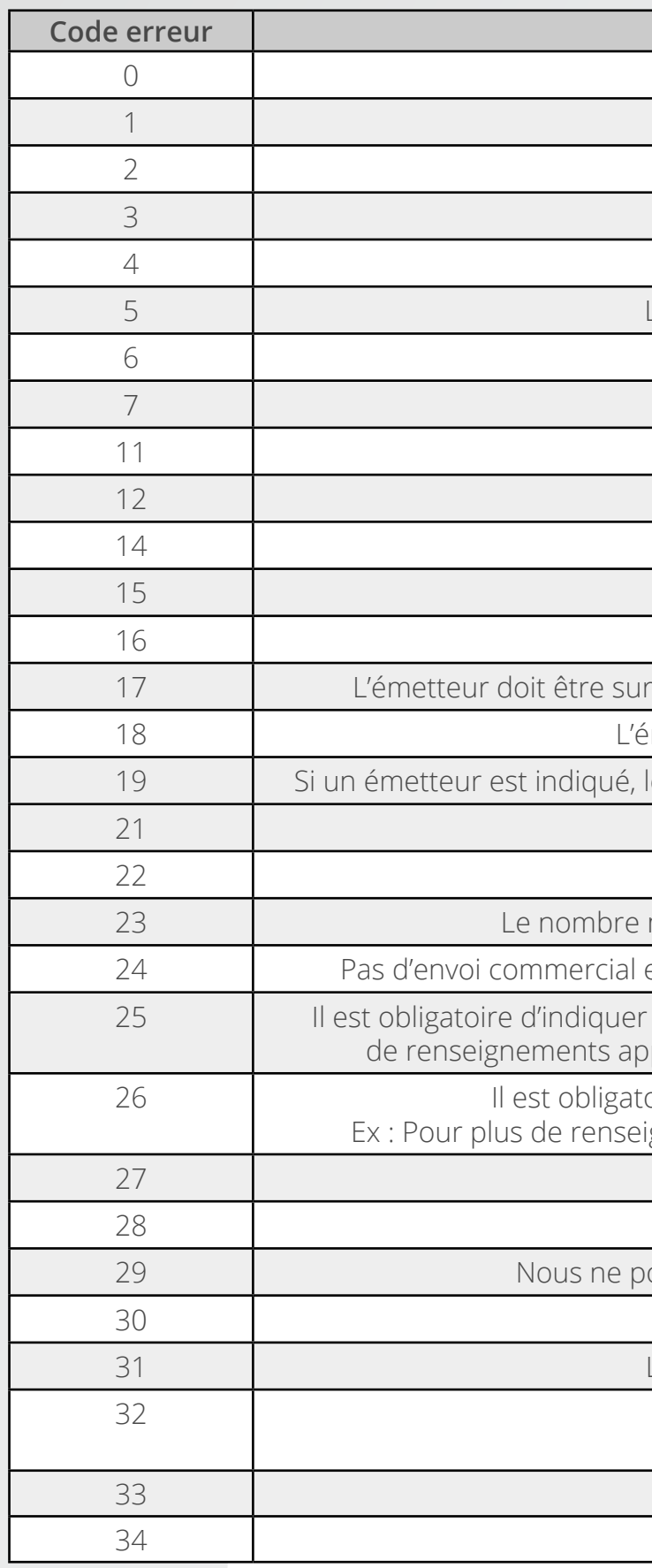

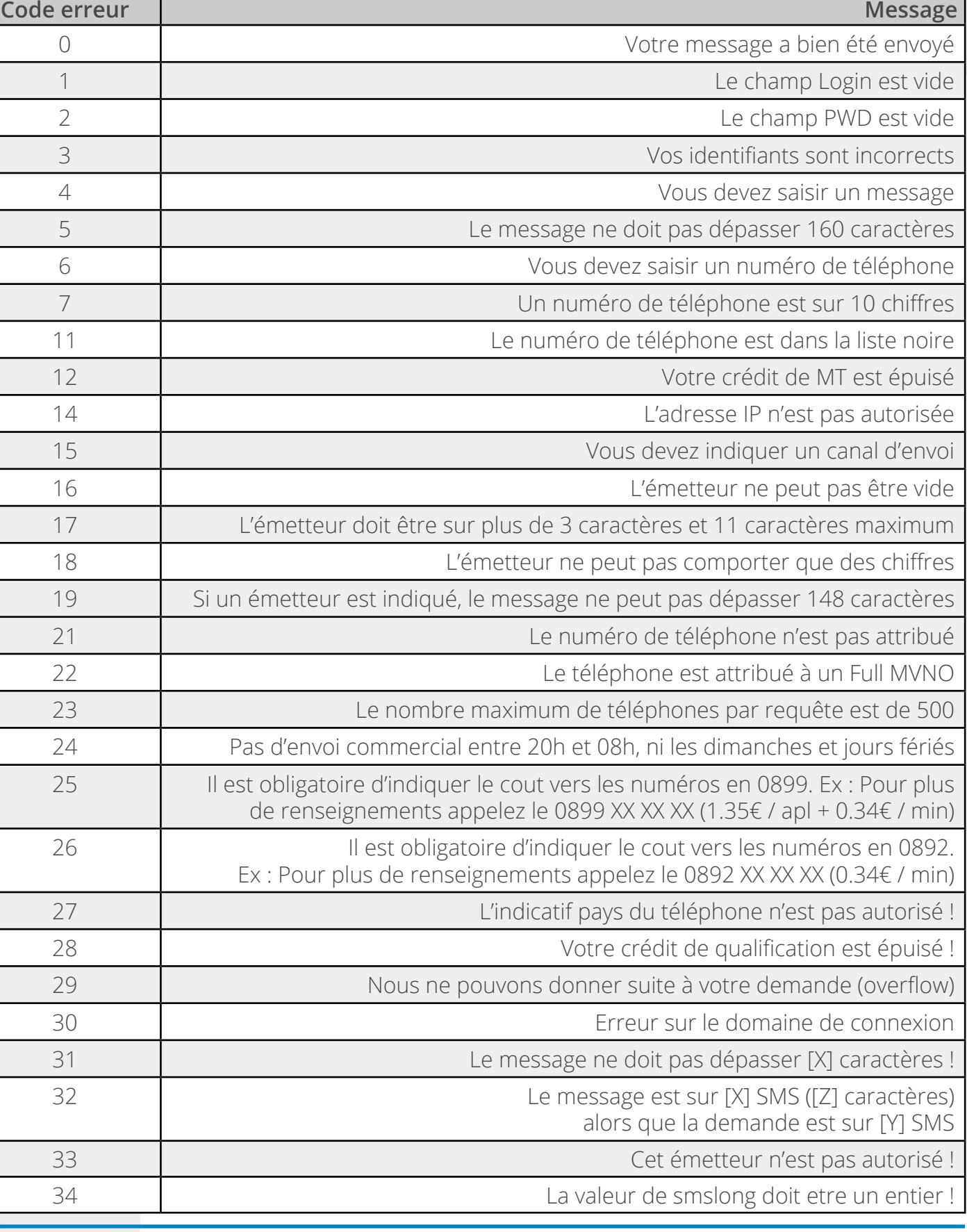

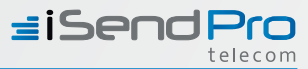

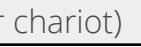

Ese ou (aussi dénommé signe numéro8)

fermant simple ou accent aigu)

 $\le$  tiret8 ou trait d'union13)

anglais)

mé Arobase ou A commercial8)

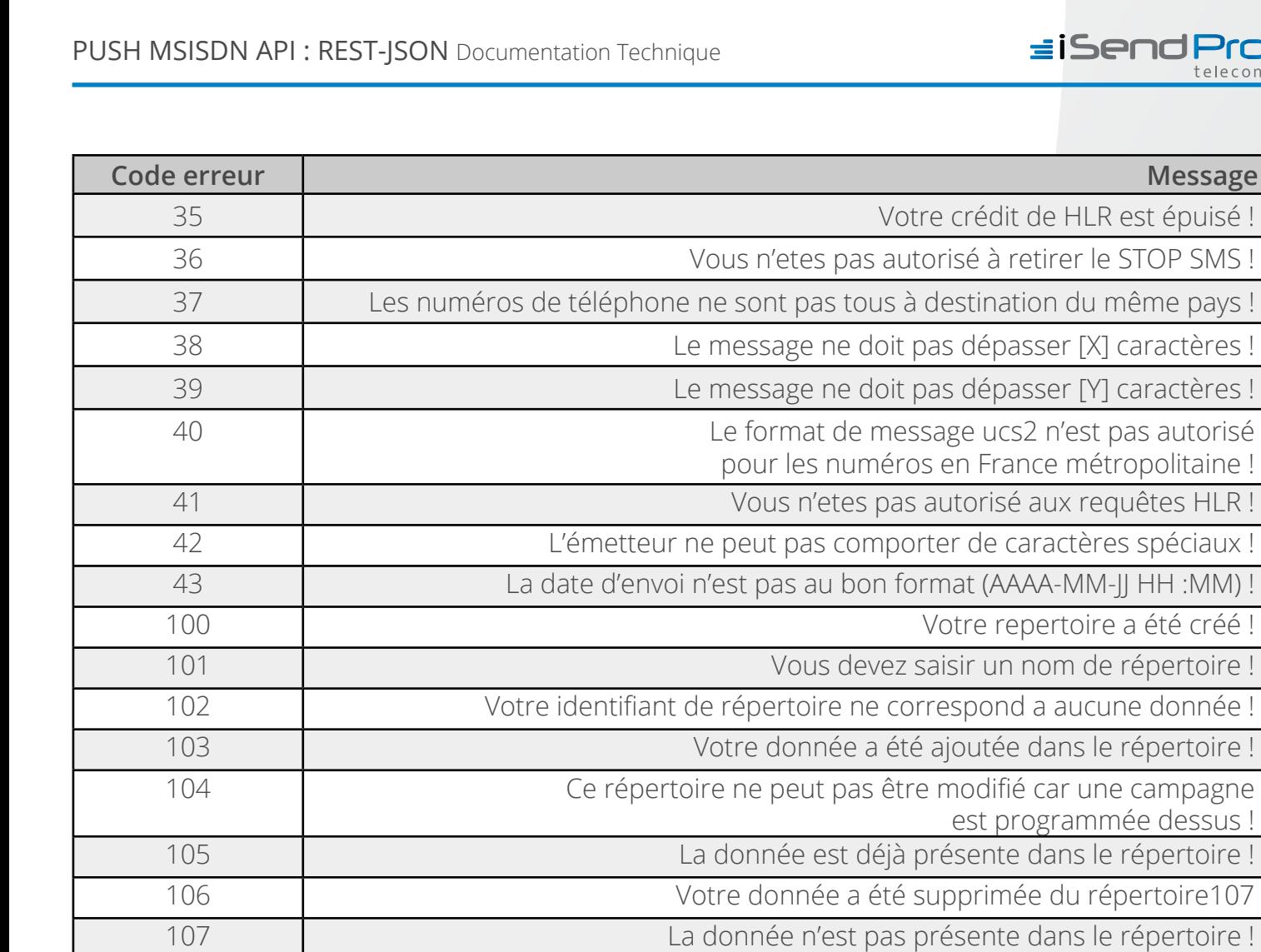

 Vous devez saisir une date de début de sélection ! Vous devez saisir une date de fin de sélection ! La date de début de sélection n'est pas au bon format (AAAA-MM-JJ HH:MM) ! La date de fin de sélection n'est pas au bon format (AAAA-MM-JJ HH:MM) ! La selection dépasse 200 000 données! Merci de la reduire !

Une erreur est survenue. Merci de contacter le service technique

### 2 - Les caractères autorisés dans un SMS sont ceux de la table GSM suivante

Un SMS peut contenir jusqu'à 160 caractères.

Attention, les crochets ouvrants et fermant (code 91 et 93), le saut de ligne (code 10) et le symbole € comptent pour 2 caractères.

Certains caractères spéciaux nécessitent d'être transcodés (cf III Tableau pour transcoder une url dans le cas d'une requête en GET ou POST)

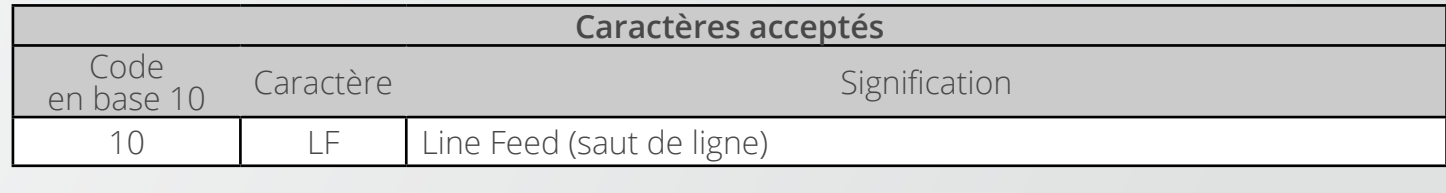

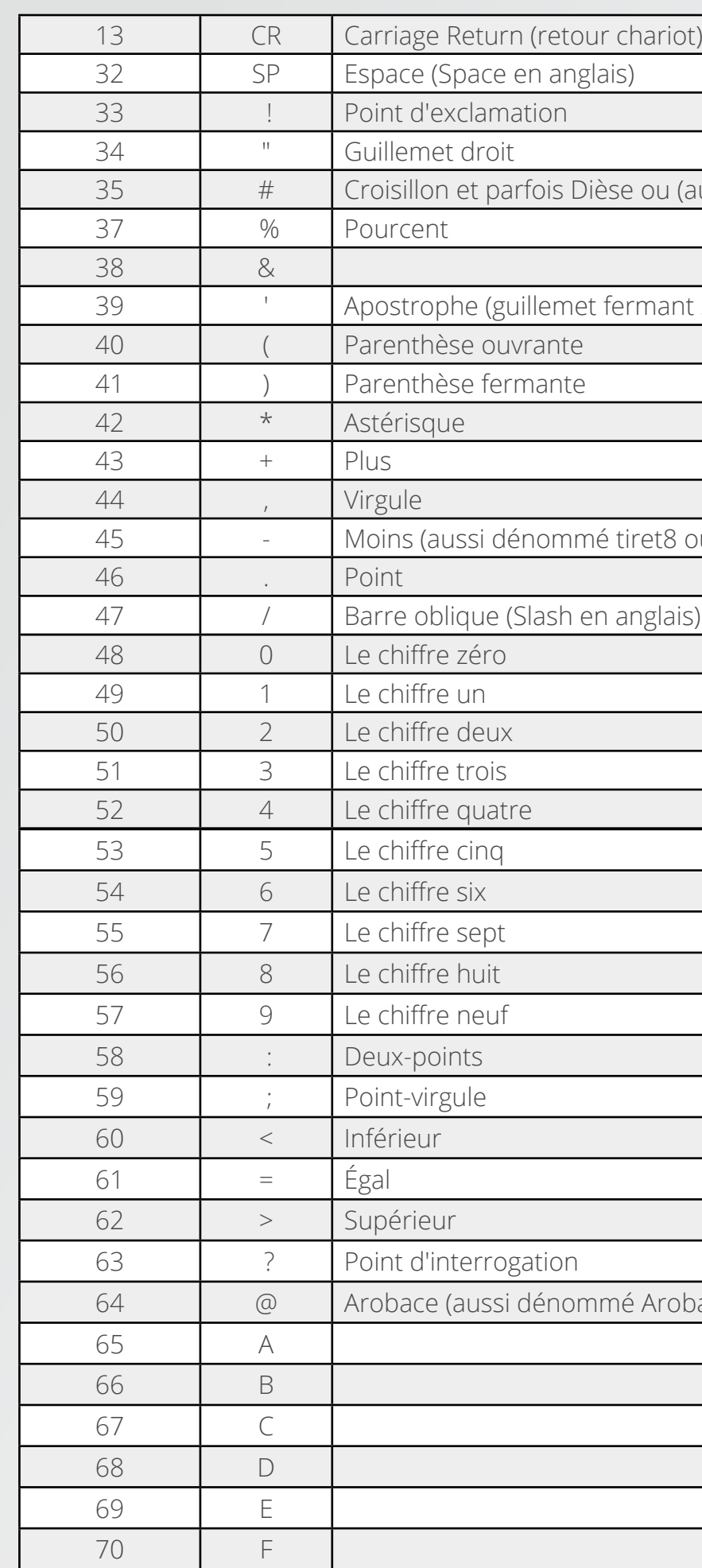

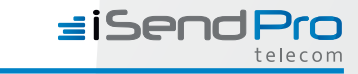

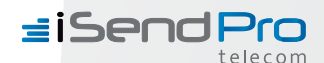

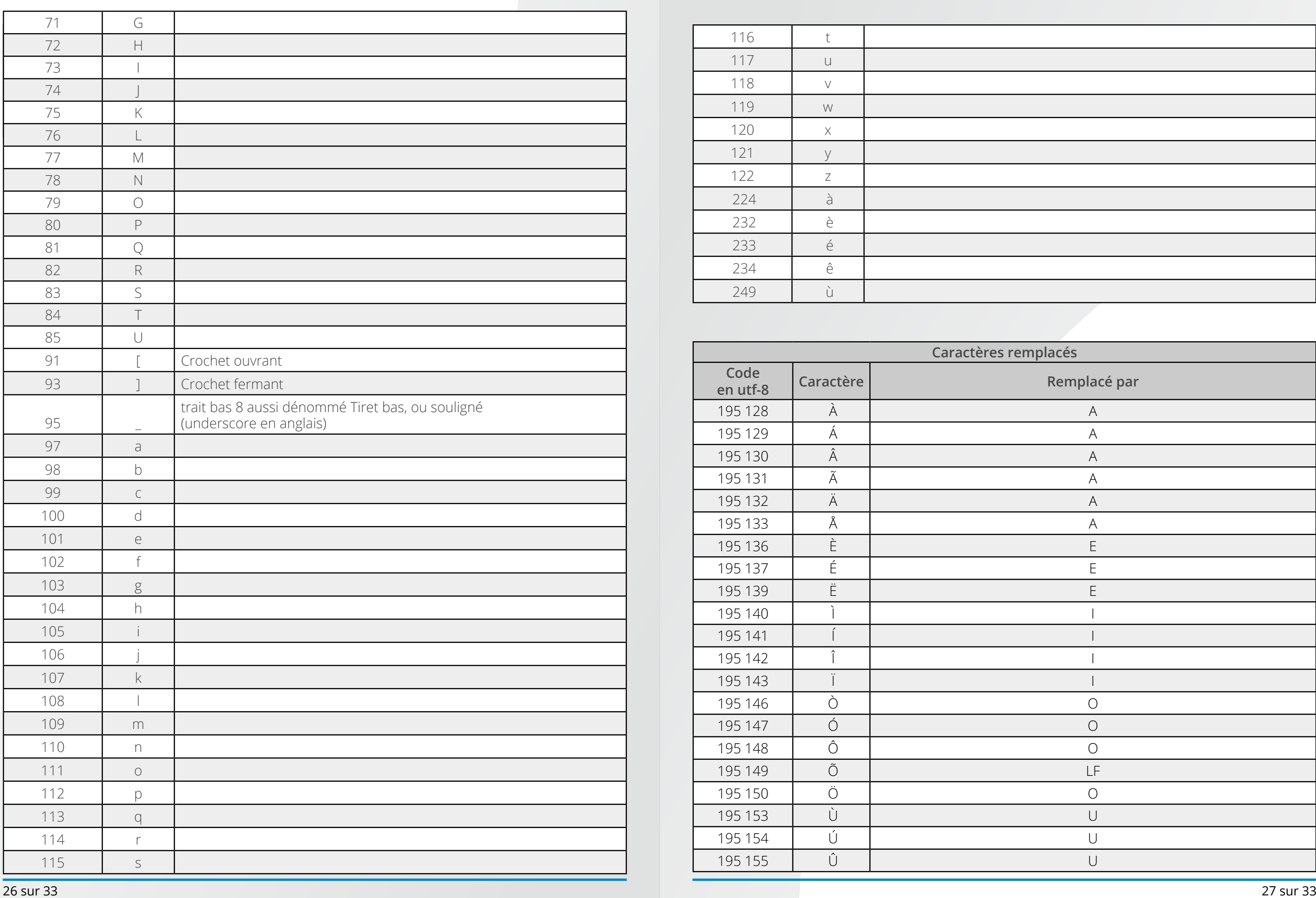

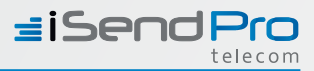

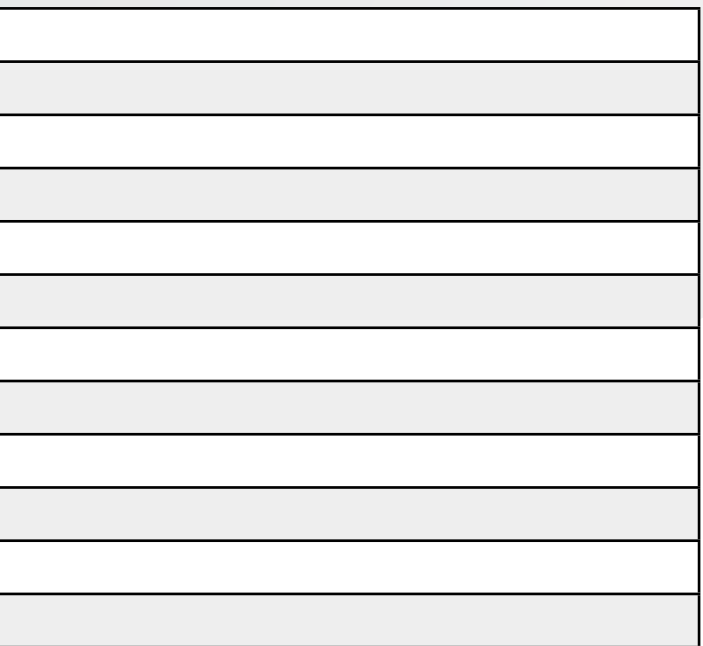

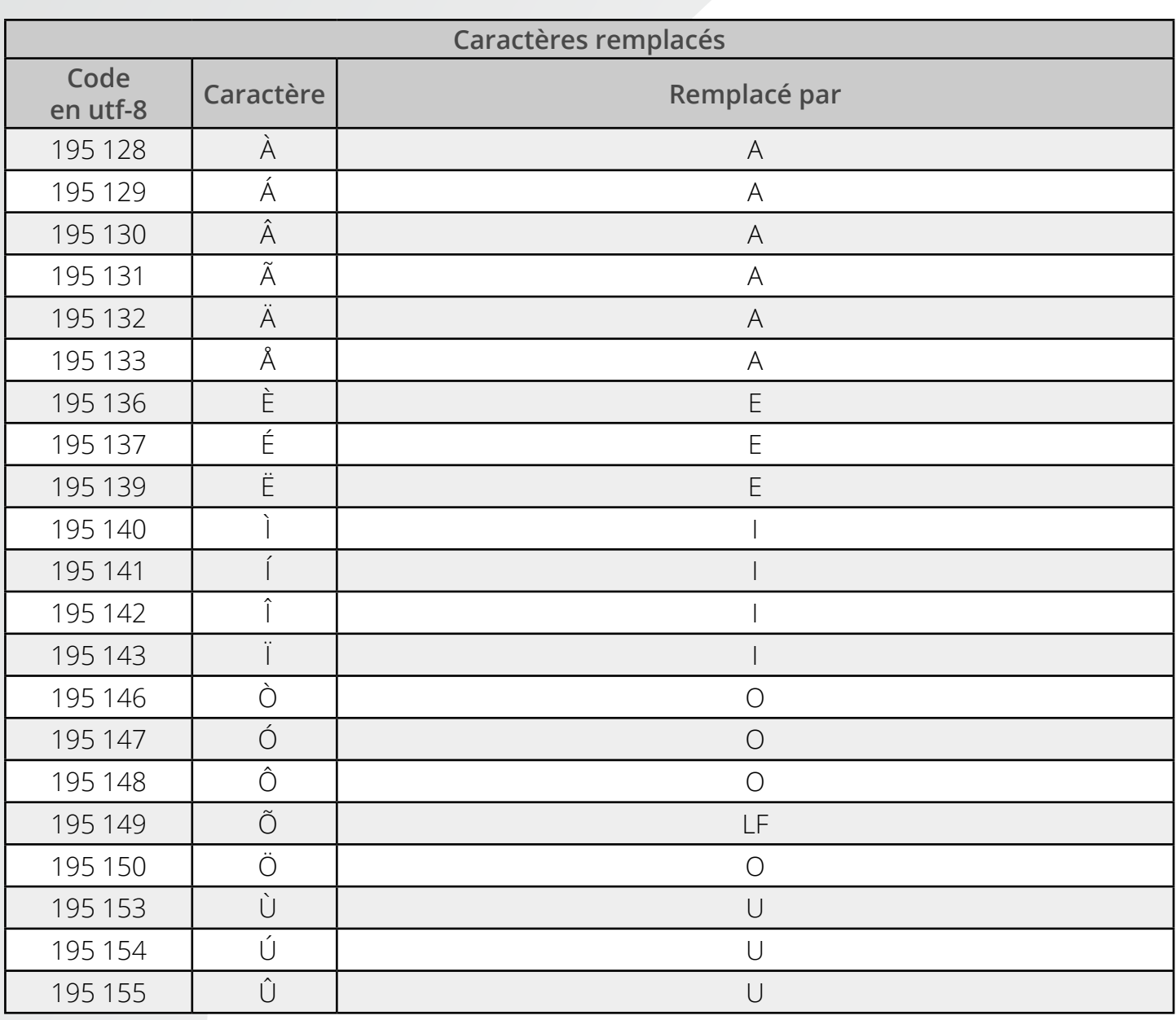

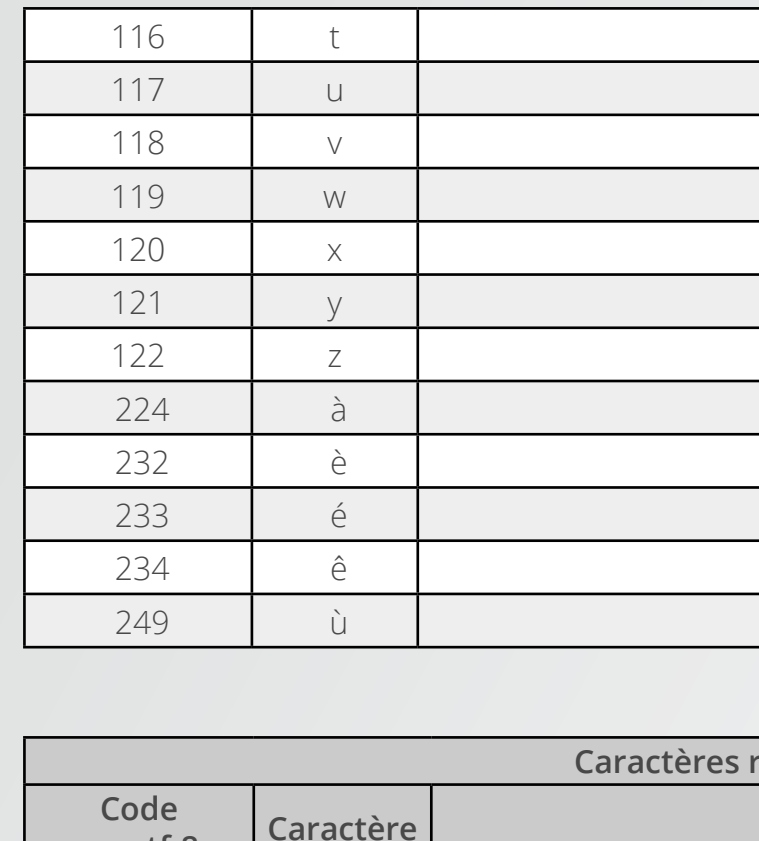

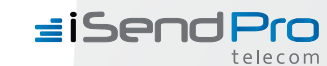

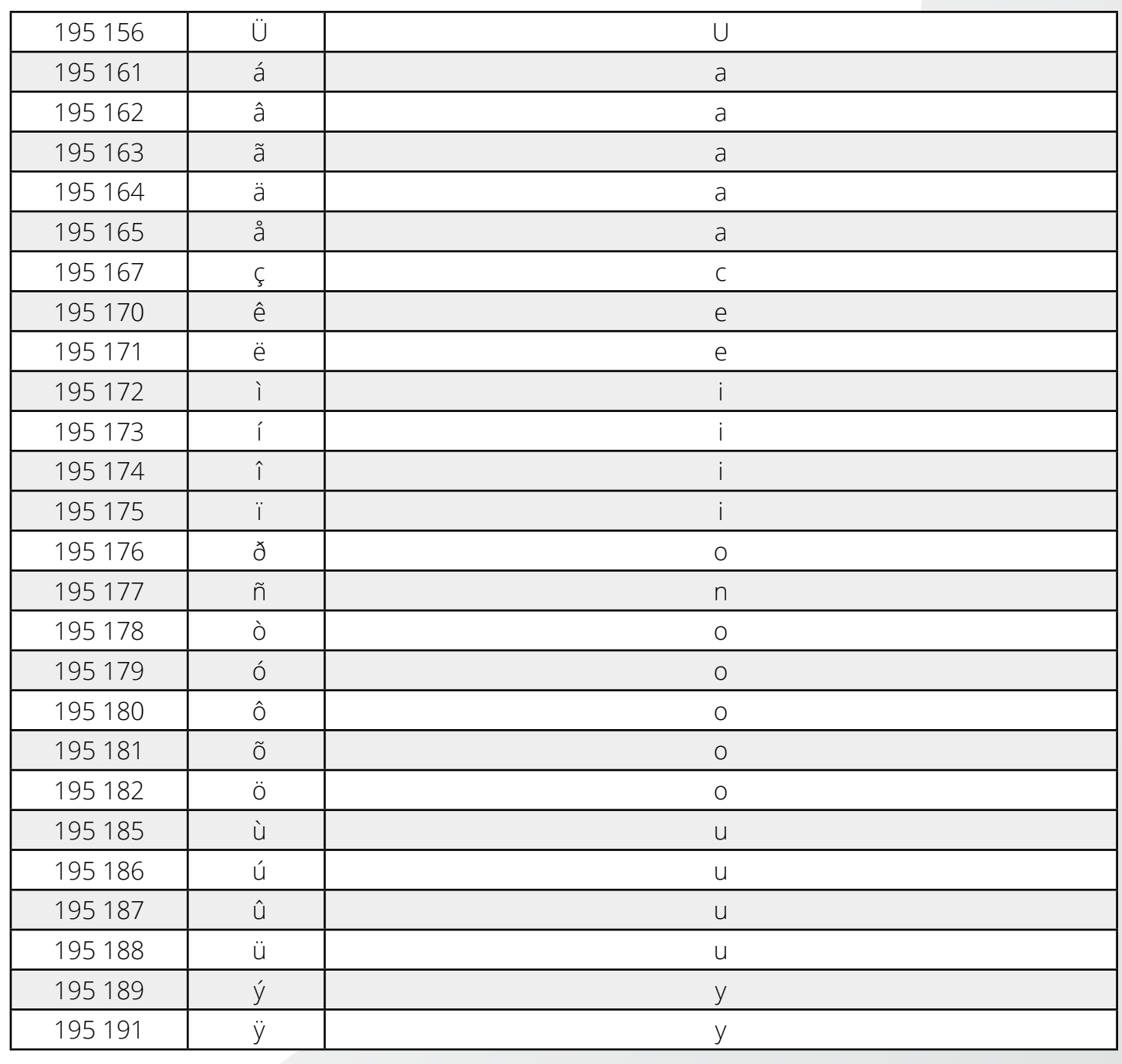

### 3 - Liste des codes erreurs présent dans l'accusé de réception de SFR ou Orange

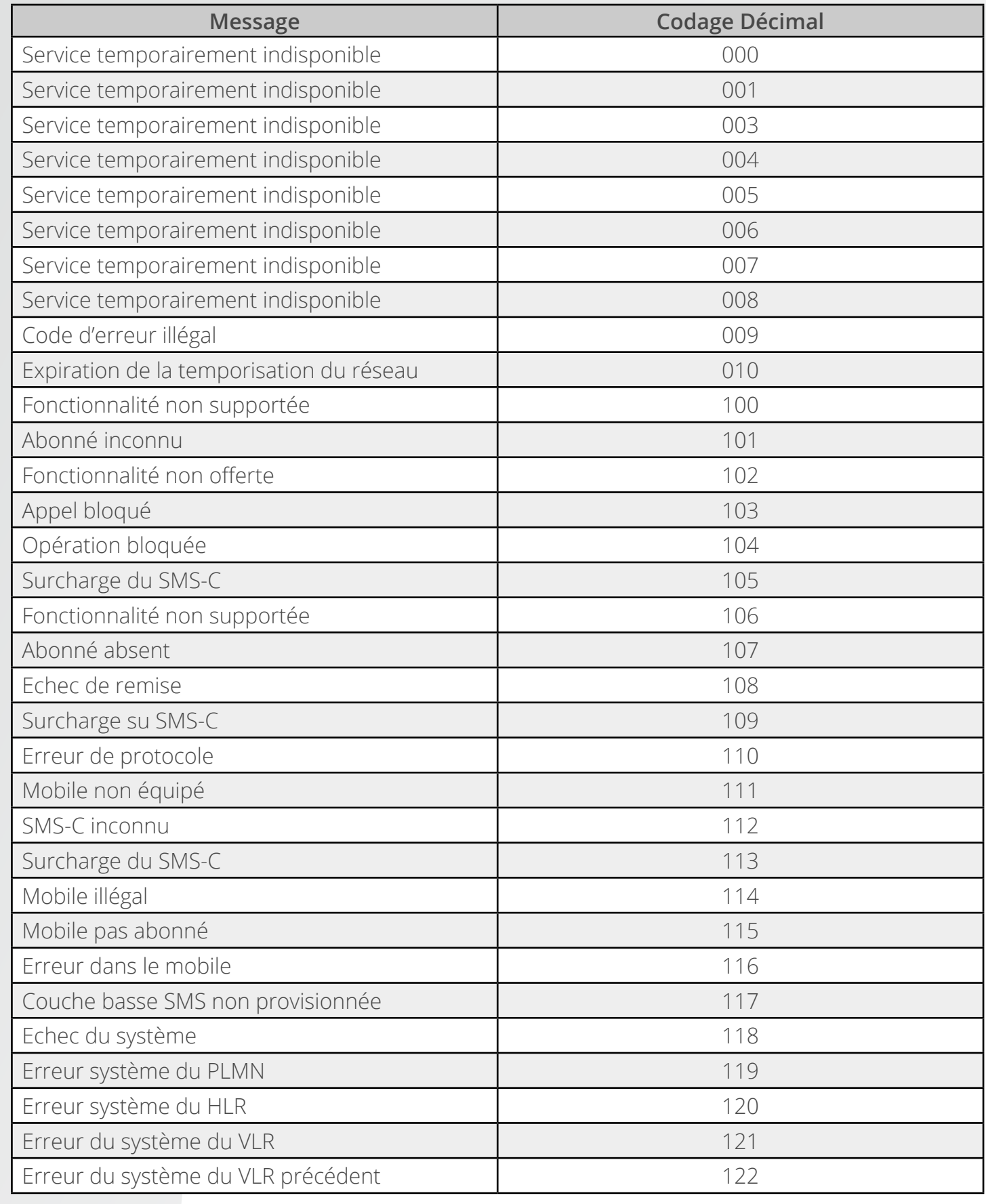

#### **MS kiosk process**

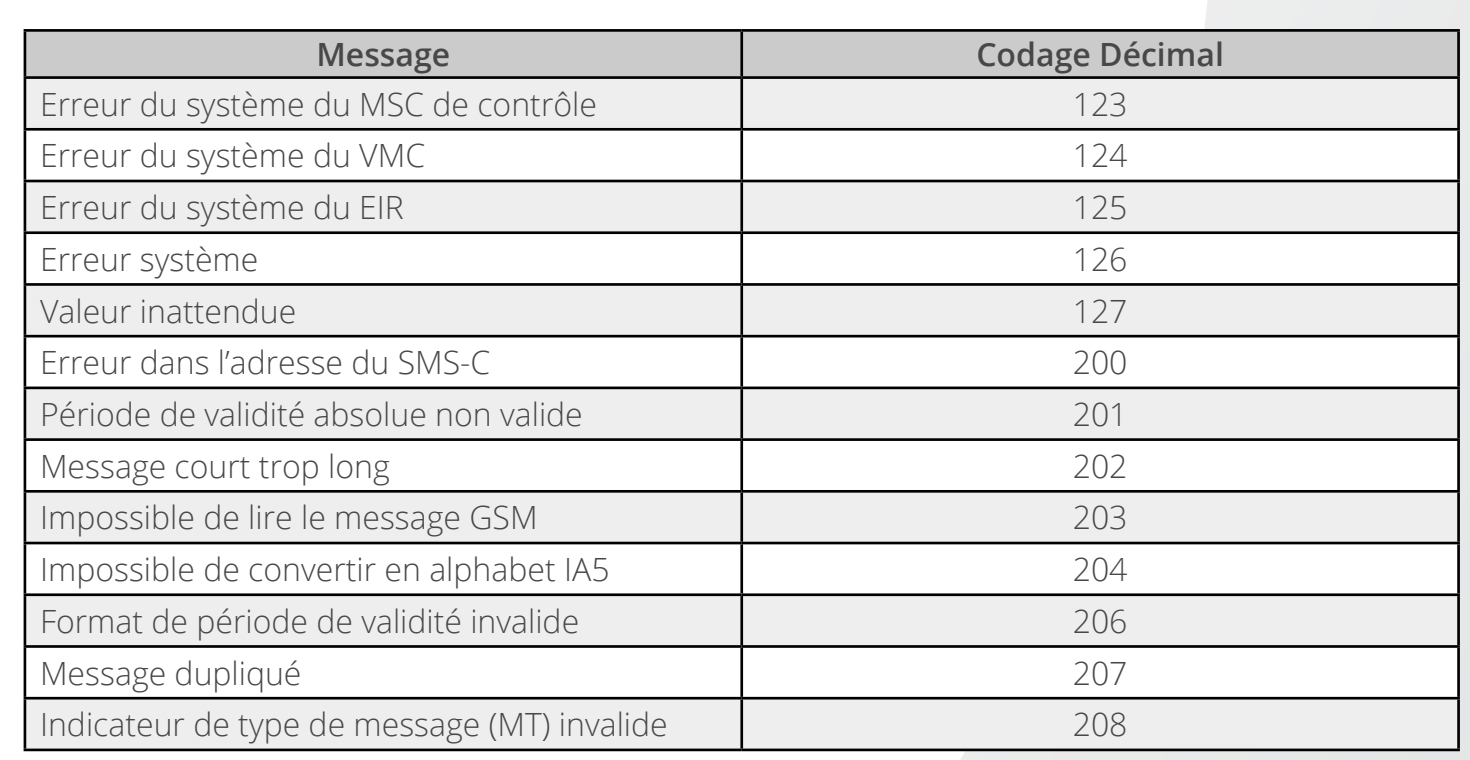

### 4 - Liste des codes erreurs présent dans l'accusé de réception de Bouygues

#### • Error DTD with REPLY TYPE = « ACK »

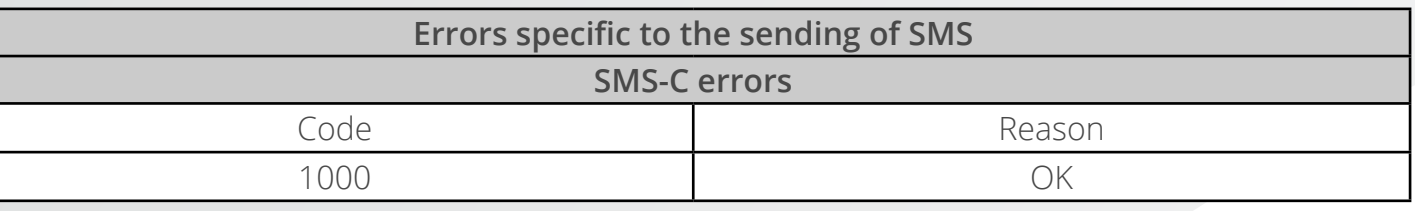

#### • Error DTD with REPLY TYPE = « ERROR »

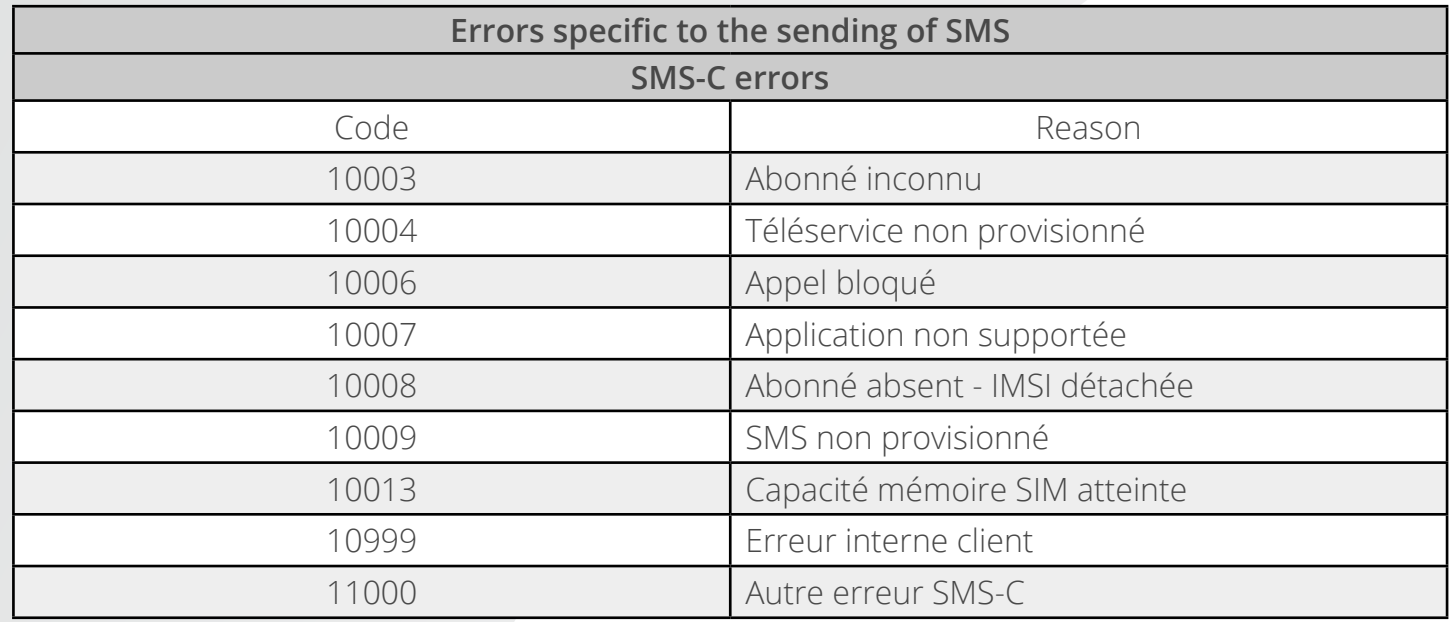

**Code Reason**

sé / Session inexistante@<RQ> ue la session kiosque est expirée ou qu'elle est ion du Rerquestld<sup>'</sup>)

#### **Hient during the sending of a SMS**

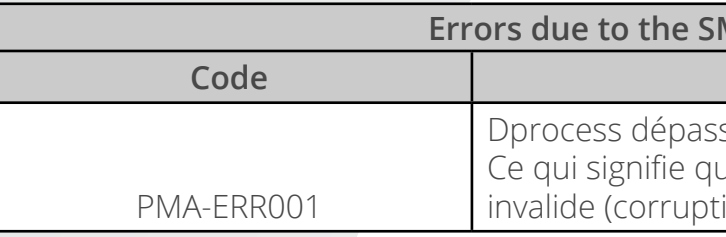

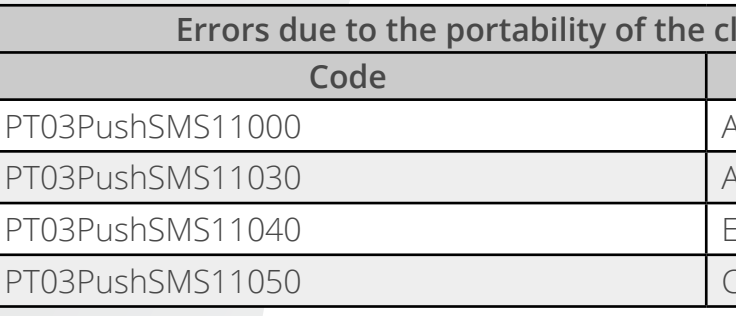

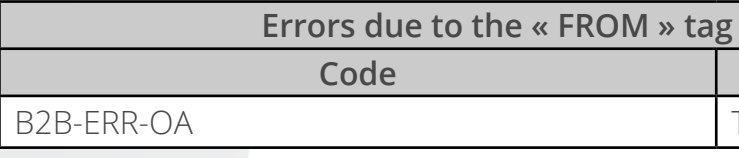

#### **Code Reason**

Abonné Porté

Nbonné inconnu

Erreur interne

Client sans service MMS ou IMODE

#### during the sending of a SMS

**Code Reason**

The short code cannot be overriden

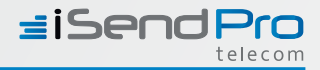

### 5 - Liste des codes erreurs présent dans l'accusé de réception de Free

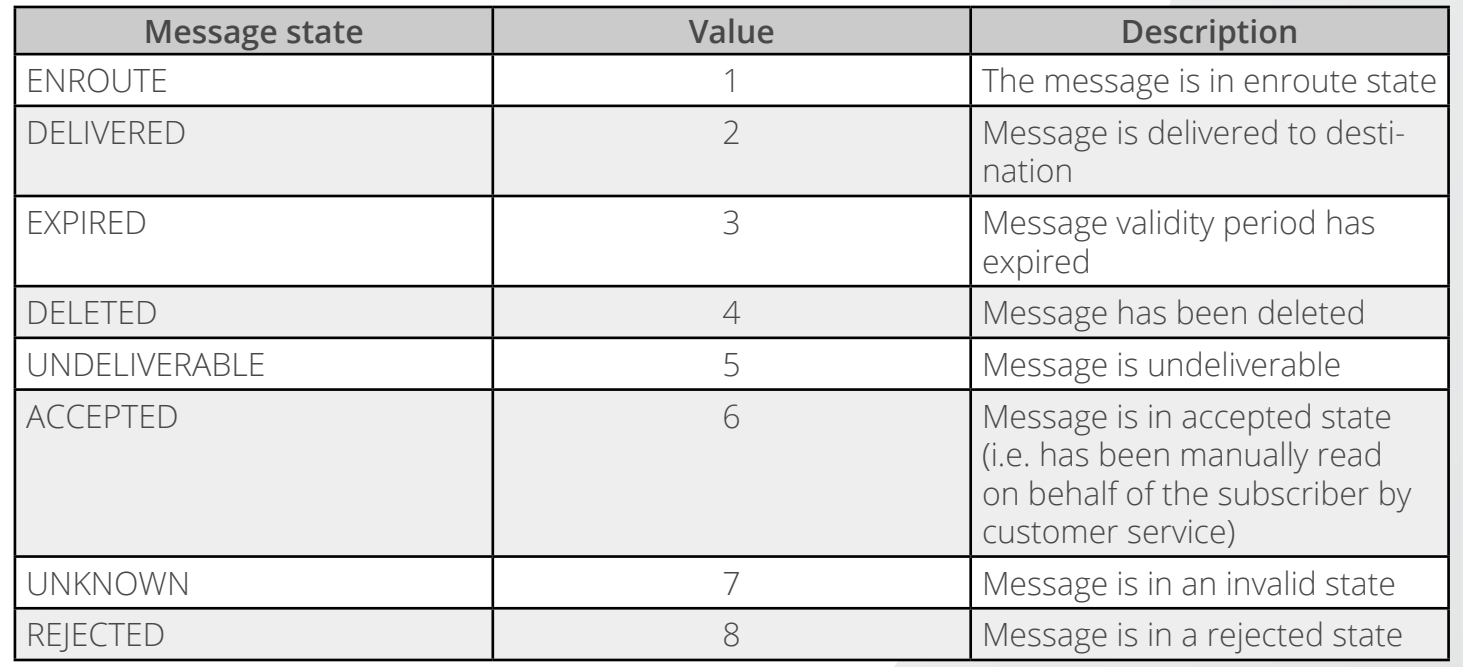

### 6 - Support technique

Vous pouvez contacter le support technique à l'adresse suivante : *[support@isendpro.com](mailto:support@iSendPro.com)*

Merci de préciser dans votre mail les infos suivantes : - Votre identifiant client

Si la question concerne la remise d'un sms, merci de rajouter les infos suivantes :

- Msisdn
- Message
- Date et heure d'envoi

Le support technique est joignable tous les jours de la semaine de 9h à 13h et de 14h à 17h.